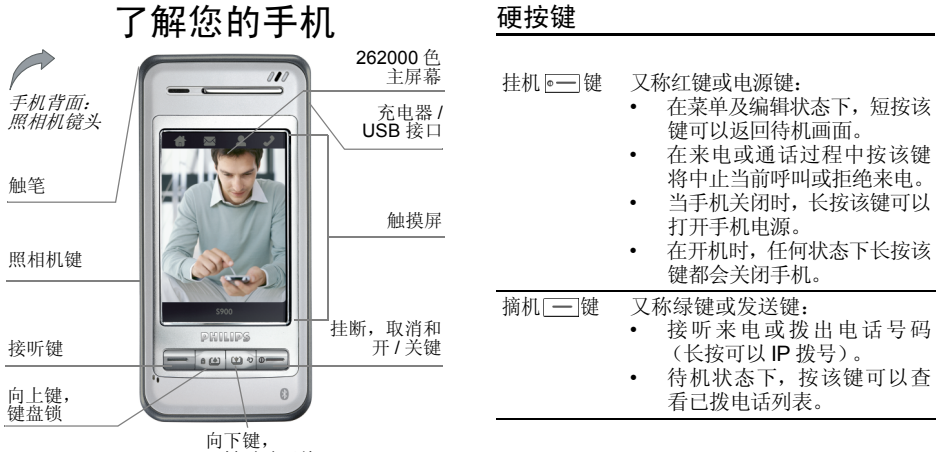

一键震动开关

飞利浦将不断力争改善产品性能。本用户指南 所描述的信息与规格如有更改,恕不另行通知。 飞利浦力求确保本用户指南的信息均为准确, 但不承担用户指南与产品之间存在任何错误、 遗漏或差异的责任。本手机须连接到 *GSM/ GPRS* 网络。

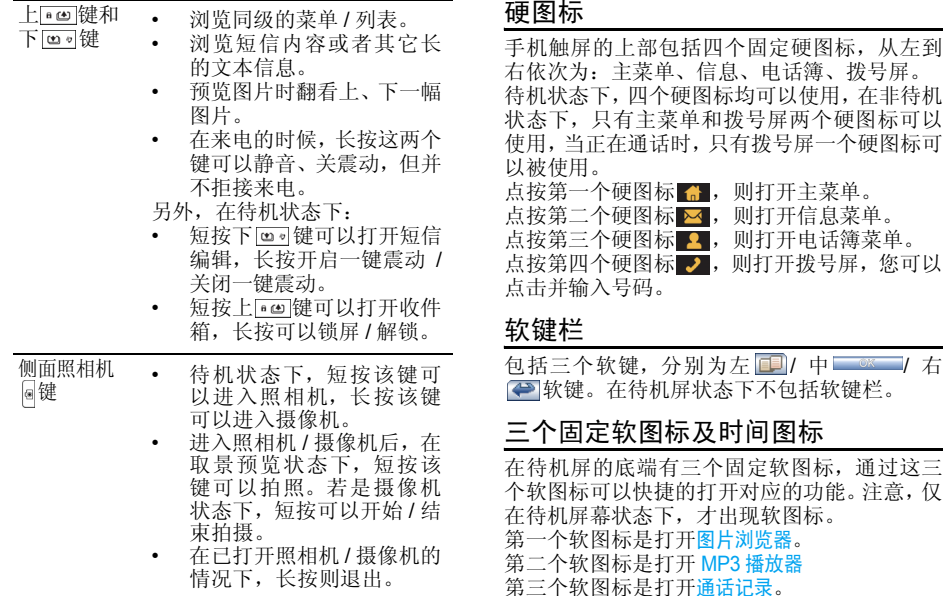

合,则打开主菜单。

在待机屏幕状态下,才出现软图标。

在待机屏的右上角有一个固定的显示时间的图标,点击此图标可以切换至日程表。

### 待机下的按键操作

当屏幕显示待机画面时, 您能够:

- 短按下键可以打开短信编辑,长按开启 / 关 闭一键震动。
- 短按上键可以打开收件箱,长按可以锁屏 / 解锁。
- 短按 □键进入已拨电话列表,长按可以打 开照明灯,在已经打开的情况下,再次长按则关闭。
- ï 短按侧面照相机键可以打开照相机,长按可以进入摄像机。
- ï 点击屏幕右上角的时间区域图标,可以进入日程表。
- ï 在待机状态下,点击背景图区域可以清屏, 只显示背景图,再次点击背景图则恢复待机屏。

注:仅在数字时钟待机屏下,才有清屏功能。

### 待机屏幕事件

- 未接来电 当有 未接来电时进行提示,您可 以点击查看软键查看未接来电,或者按 — 键返回待机状态。一 旦退出后不再重新进行提示。
- 新消息 当手机收到 新短信或多媒体短信时显示在待机屏幕上,您可以点 击查看软键查看短信内容,或者 按 二 键返回待机状态。一旦退 出后不再重新进行提示。
- 日程表提示示 优先级最低,一旦有高优先级的 事件,则只有提示音,不显示提示 画面,退出其它事件后才会显示提示画面。点击<mark>查看</mark>软键查看记事 内容, 按 — 键返回待机屏幕。

### 农历及二十四节气

- 本手机支持农历显示。在待机屏(数字式 / 模拟 式)状态下,显示当前的农历日期。(英文状态 下不支持)。如遇节气,则用节气取代农历(如"小满 ")。
- 另外,在输入日期的编辑器中,也会显示相应的农历日期。

### PC Sync 软件

详细信息请参阅光盘上提供的《PC 工具使用说明》文档。

### 大头贴

在创建电话簿联系人时,您可以将某张图片(不 大于176\*220)与电话簿中的一个姓名卡关联起 来。当有一个来电,如果来电号码所在的姓名卡 和一个图片已经关联的话,来电显示的背景图将显示该关联的图片。这里简称"大头贴"。类 似的,当拨出一个号码时,如果该号码所在的姓 名卡和一个图片已经关联的话,同样将该图片作为背景图显示。

### MINI SD 卡

本手机支持 MINI SD 卡,您可以插入 MINI SD 卡,并且可以通过手机来浏览、操作 SD卡上的 文件,但是请注意,如果您此时正在操作 MINI SD卡或浏览 MINI SD 卡上的文件时, 请不要直 接拔下 MINI SD 卡, 这样容易造成 MINI SD 卡 上信息的丢失,您必须先停止当前的操作,然后再拔出。

如果在电脑上格式化 *MINI SD* 卡时,请选择 *fat16 格式,否则手机无法识别。* 

## 飞利浦俱乐部

飞利浦俱乐部已经诞生啦!

点击: http://www.club.philips.com.cn 进入多彩的 飞利浦俱乐部,在这里您可以:

- 注册成为飞利浦俱乐部成员。获得更多飞 利浦产品优惠资讯和服务支持信息,索取飞 利浦简报,说不定还可以收到幸运礼品,获得意外惊喜;
- 注册您购买的手机等飞利浦产品。从而获 得相关产品咨讯和相关服务,如:最新软件 信息,同步软件下载,使用说明书下载及附件信息等;
- 下载丰富的无线服务。最新的图片动画、最 IN 的至炫铃声、最流行的彩铃、最酷的手 机游戏,等你体验!如果你的手机不支持 多媒体短信,也能享受丰富的新闻资讯、天气预报、极品笑话、英语课堂等文字信息。

此外,您还可以直接使用手机访问手机版飞利浦俱乐部,请登陆: http://wap.philips.com.cn,在 这里有丰富的无线服务等您下载,其中部分内 容更可免费获取。从此,您的手机铃声、图片和 游戏不再单调、枯燥,飞利浦俱乐部将成为您手机的又一个乐园。

*您的手机出厂时可能已经预置了*飞利浦俱乐部*的 WAP* 网址,此时,请进入主菜单 *<sup>&</sup>gt;* 增值服务 *<sup>&</sup>gt;* WAP *>* 收藏夹 *<sup>&</sup>gt;* 飞利浦俱乐部直接登陆并访问飞 利浦俱乐部。若没有看到此预设,请在 WAP*<sup>&</sup>gt;* 输入地址*选项中输入上面的 WAP 站点地址,再进* 行访问。您也可以将输入的 *WAP* 站点另存为*WAP 书签,以方便日后访问。* 

飞利浦俱乐部的无线下载服务等内容,有可能要收取相关费用,使用时请详细查阅相关收费说明。收取的费用将体现在您的手机帐单中。

通过电脑访问飞利浦俱乐部,请上:http://www.club.philips.com.cn 通过手机访问飞利浦俱乐部,请上:

http://wap.philips.com.cn

### 无线下载内容介绍

#### 炫彩图片

大量醒目的图片为手机增色。爱车宠物、活色生 香的 MM 照、幽默搞笑的动漫卡通,种类繁多 让您挑花眼睛。

#### 动感铃声

当今流行的 《两只蝴蝶》、《童 大米》等多首大红大紫的流行歌曲,让您的手机话》、《老鼠爱 铃声花样无穷。此外还有更酷的 MP3 和卡拉OK音乐,让您的手机也会唱歌。

### 精美 动画

全新动画登场:风景、明星、搞笑宠物,应有尽有。此外还有跳来跳去的调皮卡通,任您下载!

#### 精 彩订阅

时尚娱乐、信息资讯、浪漫情缘、外语学习, 一切应有尽有,丰富你的休闲时刻,任您选择订阅! 此外,飞利浦俱乐部还提供了彩铃服务、游戏专 区和交友社区,丰富您手中的飞利浦手机的娱乐体验。

为了更好地完善飞利浦俱乐部上的娱乐信息和 功能,给您提供最佳的服务,飞利浦俱乐部上的 一些栏目将会定期调整,因此,您所看到的服务**信息会有所变化,请以实际访问的情况为准。** 

# 目录

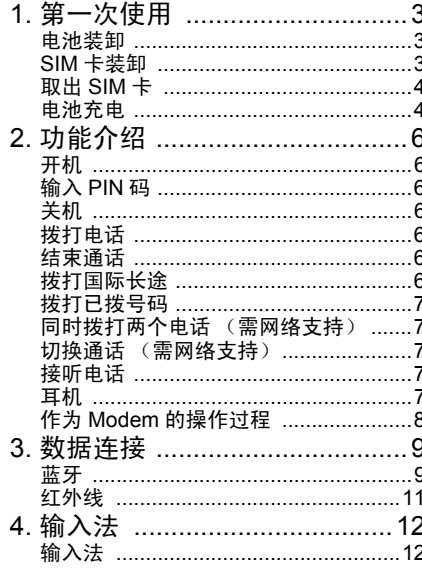

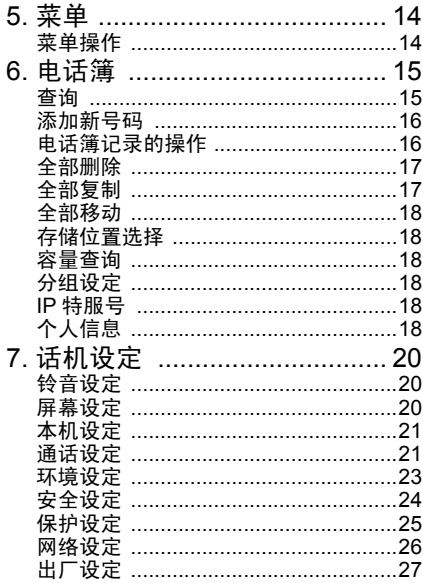

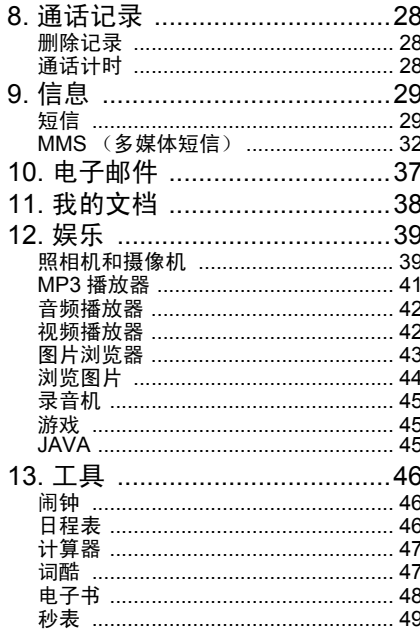

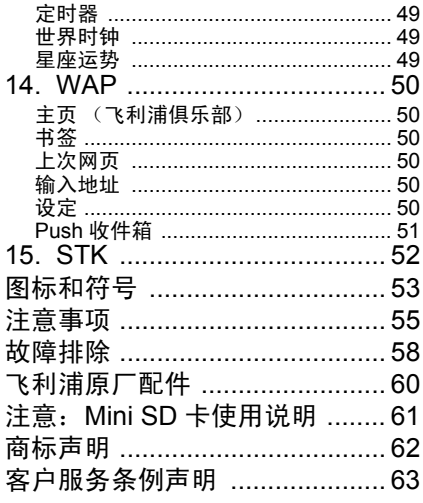

### 1. 第一次使用

<span id="page-8-0"></span>在使用前,请先阅读"注意事项"中的安全指导。

请先从网络服务供应商处购买SIM 卡。您的SIM 卡中存有您的手机号码和用户注册信息。SIM卡 可以在任意一部 GSM 手机上使用,此时您的手 机号码和注册信息均不变。

#### <span id="page-8-1"></span>电池装卸

#### 安装电池

1. 手机背面朝上,用手握住机身,将电池一端 的两个小凸起对准机身的两个小凹槽推进, 然后按下电池的另一端使其和手机扣紧即可安装上。

注:电池上的有 *3* 小条金属片的一面朝向手机, 与电池槽中的 *3* 小条金属柱相对应。

#### 取出电池

1. 抠住电池侧面的小矩形手柄并向上向外, 使 电池与主体分开,然后将其取出。

### <span id="page-8-2"></span>SIM卡装卸

#### 安装 *SIM* 卡

 请先从网络服务供应商处购买SIM 卡。您的SIM卡中存有您的手机号码和用户注册信息。SIM卡 可以在任意一部 GSM 手机上使用,此时您的手 机号码和注册信息均不变。

 确保手机已经关机。1.

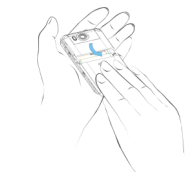

2.卸下手机后盖及电池。

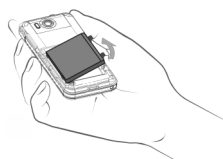

3.将 SIM 卡的金属面向下 (朝向手机), SIM 卡的斜角方向朝外,按照手机上图示的方向水平插入槽中。一直水平向里推到尽头为止。

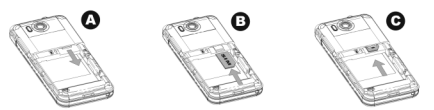

4. 装上电池。

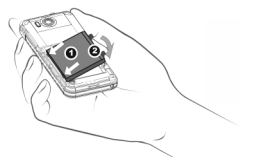

5. 盖上后盖。将后盖的突起对准手机上的凹槽,然后水平向上推即可扣住。

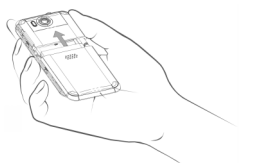

### <span id="page-9-0"></span>取出 SIM 卡

- 1. 关机后卸下后盖。按住后盖,水平向下滑动使后盖和手机分离。
- 2. 卸下电池。
- 3. 用手指水平向外抠出压在 SIM 卡上的金属扣
- 4. 水平往里推回金属扣,取出 SIM 卡。
- 5. 装上电池和后盖。

### <span id="page-9-1"></span>电池充电

警告:仅可使用经飞利浦认可,适用于此特定型 号手机的电池、充电器和配件。使用其他类型的 电池、充电器和配件可能违反对手机的认可或 保修条款,并可能导致危险。不要将电池放置在 过热或过冷的地方,请将电池放在小孩接触不到的地方。

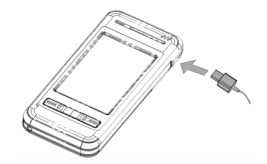

- 1. 将充电器插头插入交流电电源插座。
- 2. 将充电器的适配器插入手机右侧上部底部的接口中,将适配器推入接口卡槽中。
- 开机时,屏幕上电池电量图标中的电量棒开3 开机时, 始滚动,表明手机处在充电状态。关机状态下充电,屏幕上将显示充电动画。
- 4. <sup>一</sup>般情况下,手机完全充电至少需要 3.5 小 时左右 \*。
- 5. 待电池充满后, 电池图标停止滚动,此时可 以将其从手机接口中取出。

第一次使用

6. 视网络和使用情况而定,充足电量后最长通话时间可达 5.5 小时 \*, 最长待机时间可达 280 小时 \*。

*\** 此数据是在使用首次完全充电的电池时,由实 验室测得,有可能因网络状况或用户设定,使用**方式等使用情况的变化而不同**。

如果您几天不用手机,我们建议您取下电池。为了保护手机的 USB 接口不会被震动损坏, 因 此如果此时手机已经开启震动,那么当充电器或 USB 数据线插入手机的 USB 接口中时, 则 关闭震动功能,铃音功能开启。

注意: 充电开始后停止充电的唯一方式是拔出充 电器,请尽量使用便于插拔的电源插座。

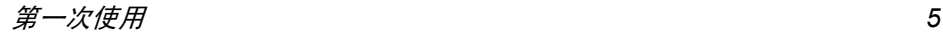

2. 功能介绍

### <span id="page-11-1"></span><span id="page-11-0"></span>开机

长按 —— 键打开手机电源。 请在天机或确认手机已开机情况下方可插入 USB 线,开机同时请不要插入 USB 线, 否则将 影响开机音乐的播放。

### <span id="page-11-2"></span>输入 PIN 码

为了防止别人随意使用您的 SIM 卡,可以设定 保护密码(PIN 码)。设定后,打开电源时手机会要求先输入 PIN 码。

- 1.点击屏幕上的数字,输入 PIN 码。(为保密 起见,屏幕上用 "\*"号代表输入的数字)。
- 2. 点击<u>确认</u>软键,手机确认 PIN 码正确,开始 注册网络。
- 一旦显示屏上出现网络名称,您就可以拨打或接听电话。如果没有网络名称,则需要重新注册。
- 注意:连续三次输入 *PIN* 码错误, *SIM* 卡将被 上*锁。这种情况,请与 SIM 卡供应商联系。*

### <span id="page-11-3"></span>关机

在任何情况下长按 。— 键都可以关闭手机电源。

### <span id="page-11-4"></span>拨打电话

在显示屏上出现网络名称后才能够使用该功能。

- 1. 点击触屏上部的拨号屏硬图标打开号码输入屏,点击数字,输入电话号码。
- 2. 按 —— 键直接拨号;或者点击选项菜单,选 择拨号菜单。如果选择了拨号菜单下的 IP 拨 号,并且已经在电话簿菜单中输入了 IP 号码 (例如中国移动的 IP 特服号码为 17951), 则手机会自动将该服务号码加在您输入的号 码前面,然后进行呼叫,若没有输入 IP 特服 号, 则会要求您输入。

拨打分机或查询电话等(需要按键操作时),首 先需要点击触屏上部的拨号屏硬图标,呼出拨号 屏,然后输入分机号或查询号等。如查询 *1861* 时,拨通 *1861* 后,需要按 *1* 来实现查询信息, 这时需要您首先呼出拨号屏,再点击数字 *1*,才能实现查询。

### <span id="page-11-5"></span>结束通话

按 ☞ 健或者点击结束 ━ 软键可以结束通话。

### <span id="page-11-6"></span>拨打国际长途

1. 在号码输入屏点击插入 "+"号。

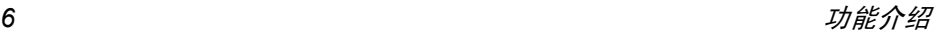

- 2. 点击数字,输入国家号。
- 3. 点击数字,输入区号 (通常不含前面的"0")和电话号码。
- 4. 按 二 键直接拨号;或者进入选项菜单,选 择拨号菜单。

### <span id="page-12-0"></span>拨打已拨号码

待机屏幕上按 二键,手机显示已拨电话列表。 使用上下键选择其中一个,按 一键可以直接 拨号,按 软键可以直接拨号,或者点击软键进行其他选项操作。

### <span id="page-12-1"></span>同时拨打两个电话 (需网络支持)

- 您可以将当前通话设为保持状态,同时拨打另一个电话:
- 1. 利用通话中菜单将当前通话设定为保持状 态。进入电话簿选择一个号码,或直接调用拨号屏,点击数字,直接输入号码。
- 2. 点击拨号软键或者按 ■键开始拨号。

#### <span id="page-12-2"></span>切换通话(需网络支持)

如果手机目前同时有两个通话,其中一个处于 保持状态,一个处于激活状态,则您可以利用通话中菜单在两个来电之间切换。

#### <span id="page-12-3"></span>接听电话

#### 应答来电

按 [--]键或者点击<mark>接听</mark>软键接听。

拒接来电

按 — 键或点击拒绝软键,拒接来电。

#### 接听第二个来电 (需网络支持)

如果手机设定了呼叫等待功能,则当有第二个来电时会进行提示,此时可以:

- ï 将当前通话设为保持状态,然后接听第二个来电。
- ï 拒接第二个来电。

#### <span id="page-12-4"></span>耳机

本款手机支持蓝牙耳机功能,您可以建立手机 和蓝牙耳机之间的无线连接,连接成功之后可 以通过蓝牙耳机上的按键进行接听、拒接电话、挂断等操作。

 在成功使用蓝牙耳机功能之前,您需要将手机 的蓝牙功能开启,将蓝牙耳机开启,在蓝牙耳机 开机的状态下,将蓝牙耳机和手机放到一起,打 开手机的蓝牙菜单,搜索蓝牙设备,当手机搜索 完毕,屏幕将列出搜索到的所有蓝牙设备,在设备列表中选中蓝牙耳机名称,然后选择连接。

在连接的过程中,可能需要提供该蓝牙耳机连 接到手机的认证密码。有关密码和蓝牙耳机的详细操作请参照蓝牙耳机的使用说明书。

### <span id="page-13-0"></span>作为 Modem 的操作过程

- 以下的设定 Windows 2000 为例:
- 1. 把数据线 (参见附件) 的一端接入电脑的 USB 接口中 , 另一端接入手机右侧。
- 2. 在安装完光盘中的附带程序后,可以自动安装。
- 3. 在调制解调器的高级设定中,添加额外的初始化命令为 at + cgdcont= 1, "IP", "cmnet"; 同时,进入更改默认首选项,将常规中的数据连接首选项中的流控制选为无。
- 4. 在调制解调器配置中,将最高速度为 115200 ; 将硬件功能中的启用硬件流控制选 项的选择取消。
- 5. 设定 Modem 所在端口速度为 115200。
- 6. 设定拨号上网的号码然后拨号就可以了。

*GPRS* 网络的使用 :如果您开通了 *GPRS* 服 务,则请设定拨号上网的号码为: *\*98\*1#* (无须用户名和密码)。

非 *GPRS* 网络的使用:对于中国移动的客户, 则请设定拨号上网的号码为:*17201* (用户名为 *172*,密码为 *172*)

以上内容仅供参考。作为调制解调器时,可以直接通过手机同步软件来实现。

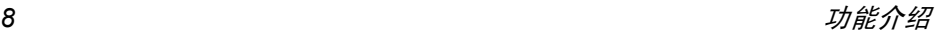

3. 数据连接

<span id="page-14-1"></span><span id="page-14-0"></span>蓝牙

#### 本机设定

 在待机状态下,您点击屏幕左上角的小房子形 状的软按钮或者屏幕底部的中间按钮主菜单,可以进入主菜单,在其中选择<mark>数据连接 > 蓝牙 > 本</mark> 机设定,可以进入蓝牙功能的本机设定菜单。此菜单为您提供如下的功能:

- 开启 蓝牙功能您可以选择开启或关闭该功能。当开启时,蓝牙模块开始工作。注意: 您必须激活这一项, 才能 对以下几项以及蓝牙部分其它菜单进行操作。
- 隐藏设备点击隐藏设备时,则此条目被勾 选。此时,在您的蓝牙通讯范围 内的其它蓝牙设备无法查找到 您。如果您不勾选此项,即默认 情况下,其它蓝牙设备可以搜索到您。

传输数据时拒绝来电如 果 勾 选 此 项,在 传 输 数 据 时,拒绝来电。

#### 重命名

 点击重命名条目,您可以在输入 区中输入字符作为本机的名称, 保存后,当别的设备搜索到您的 时候,可以看到这个名字。您可以修改您的名字。

详细内容 您进入此项时,可以查看本机设 备的详细信息。

#### 蓝牙设备

 在此您可以按照设备类型搜索和连接蓝牙设备,也可以直接搜索全部设备。

注意:您必须开启蓝牙功能,才能对其进行操 作。即在主菜单中选择数据连接 *<sup>&</sup>gt;* 蓝牙 *<sup>&</sup>gt;* 本机设 定 *<sup>&</sup>gt;* 开启蓝牙功能。

当您按照一种设备类型搜索到该设备后 (比如 数据交换设备) ,如果此设备也有另外的功能 (如,网关设备),则它同时会出现在其它设备类型 (如,网关设备和所有设备)的列表中。 您进入蓝牙设备菜单时,可以看到如下的选项:

#### 语音设备

 此菜单提供您搜索和连接蓝牙耳机的功能。 您进入该菜单时,如果您以前成功连接过蓝牙 耳机设备,则会显示这些蓝牙设备的名称的历史记录。

数据连接 *9*

在历史记录中选中一条记录,并点击确认,此时,手机会打开一个菜单,该菜单包括:

- 1. 连接
- 2. 设备授权
- 3. 重命名
- 4. 删除
- 5. 设备属性

#### 连接

选择第一项<mark>连接,点击确认</mark>按钮,或者点击连接 后面的框,手机可以向该蓝牙耳机发起连接请 求,您在接下来的输入密码屏中输入密码,即可与耳机进行连接。

 如果您的蓝牙耳机不支持被动连接,那么可以将手机的蓝牙功能打开后(注意不要设定隐藏设 备),将手机放在耳机不远处,按耳机电源键, 将耳机打开,耳机在开启时会发出搜索和连接 请求。此时手机端会弹出连接密码输入框,正确输入后(一般是 "0000"),手机端会看到<mark>连</mark>接成 功的提示,耳机端也会进入连接状态。

 连接成功后,您在手机上拨打或者接听电话,则 自动使用蓝牙耳机进行通话。根据您的蓝牙耳 机上的功能键,您可以调节通话音量或者接听、 挂断通话。具体操作请参照您的蓝牙耳机的说明书。

#### 断开连接

如果已经连接,那么在蓝牙设备 > 语音设备的列 表中,点击该设备的名字,点击第一项连接后面 的框,取消勾选,则经您确认后,连接会断开。

#### 设备授权

同样,您也可以点击设备授权,将此设备设定为 授权设备。该设备被授权后,再连接时不需输入连接匹配码,可以直接与您相连。

#### 重命名

点击<mark>重命名</mark>后,可以输入新的名称并确定,此后 该设备名称就变成了新的名称。

#### 删除

点击<mark>删除</mark>后,经您确认,可以删除当前的设备。

设备属性

您点击设备属性后,可以查看设备名称、地址, 提供的服务等等。

#### 数据交换设备

 在待机状态下,您点击屏幕左上角的小房子形状的软按钮或者屏幕底部的中间按钮主菜单,可 以进入主菜单,在其中选择<mark>数据连接 > 蓝牙 > 蓝</mark> 牙设备 > 数据交换设备,可以进入该功能。与语 音设备相似,此菜单项允许您搜索到数据交换设备。

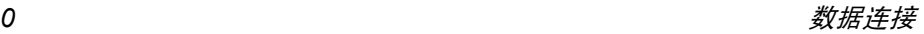

如果历史记录为空您可以选择搜索更多……的条 目,点击确认。手机会发起搜索蓝牙网关设备的 过程。搜索完成之后,将返回到当前列表中,在列表中选中一个设备,点击确认,可以打开该设 备的选项菜单。

 因为数据交换设备在传输数据的时候会自动与 目标设备相连,所以此处只提供了下述四个选项,不提供连接功能。

- 1. 设备授权
- 2. 重命名
- 3. 删除
- 4. 设备属性

全部操作与<del>语音设备</del>的对应选项操作相同。

#### 所有设备

此菜单项允许您搜索到蓝牙范围内的全部的蓝牙设备,但不提供连接功能。全部操作与<del>语音设备</del>的对应选项操作相同。

### <span id="page-16-0"></span>红外线

您的手机集成了红外技术又称(IrDA),该技术 使您能够通过无线链接向另一符合 IrDA 标准的 设备(例如另一手机、电脑或 PDA、打印机等) 发送数据或接收其发送的数据。

注意:不能发送受版权保护的文件,使用电脑进行连接时,一定要先启动其红外选项。

#### 接收数据

 为保证传输的成功性,您需要将手机的红外接口在有效范围内对准另一设备的红外接口, 对 方设备发送数据时,手机会提示您是否接受数据,在以下情况下取消接收:

- <sup>ï</sup>手机找不到另一设备,还未接收数据就已超时
- 红外线链接断开
- ï 发送的文件太大,您的手机无法管理

#### 数据通讯

 通过该菜单,可以使手机和电脑连接,如果连接成功,可以将手机作为 Modem 来使用。

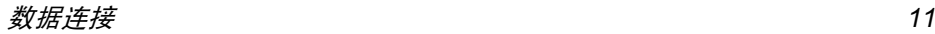

4 · 输入法

#### <span id="page-17-1"></span><span id="page-17-0"></span>输入法

本款手机提供多种文本编辑方式,包括手写输 入、拼音模拟键盘输入、英文模拟键盘输入、数 字模拟键盘输入、符号模拟键盘输入、号码输入 (号码输入仅在电话簿下输入号码时有效)。对于 前五种输入方式,在编辑器屏幕环境下,您可以通过 回 软键切换到不同的输入方式。而最后一 项特殊的输入法只在添加修改电话号码时有效。

#### 手写输入

手写输入方式采用了先进的手写文字识别技 术,让您真正简便快捷的输入中英文、符号等各 类信息。在手写输入文字之前先确定要输入的文字类型,用触笔点击屏幕底端的中、Aa、 123、 "#" 等来确定要输入的文字类型,然后用 触笔在屏幕中间区域书写,完成后停顿一下,手 机会自动选择识别出的字放到文本编辑区中, 如果自动放入的字不是您所希望的,那么可以点候选行中的其他字来替换。

屏幕底端从左到右提供手写输入的类型分别为: 手写中文、手写英文、手写数字、手写符号、输入空格、输入换行符、回删符。

#### 输入空格

 点击屏幕上的空格符号,将会在光标位置的后面添加一个空格。

#### 回车换行操作

您可以点击屏幕上的换行符来回车换行。

#### 删除操作

 当编辑器非空时,用触笔点击屏幕上的回删符,可以删除编辑器中光标左侧的字符或符号, 如 果光标左侧没有字符,那么将删除光标右侧的字符。

#### 模拟键盘输入英文模拟键盘输入

 您可以通过该种输入方式输入 26 个英文字母及 10 个数字以及一些常用的符号。点击屏幕上的 数字或字母,将在编辑器中直接显示您点击的 内容。在英文输入下,有大写和小写两种模式, 您可以点击屏幕上的 "a->A" 来切换。缺省模式 是大写。

#### 拼音模拟键盘输入

 您可以在该屏上直接点击字母来组合成拼音, 并且该拼音组合对应的候选字将排列在屏幕 上,如果一行不够,则出现左右箭头,您可以点击左右箭头来翻页。

 如果候选行出现了想要的汉字,您可以直接用 触笔点击并直接显示在编辑器中,当点击想要的字后,进入联想输入状态。在联想状态下,输

入行为空,候选行显示与刚输入的字符具有联想意义的字符。

数字模拟 键 盘输入 您可以直接点击模拟键盘上的数字,输入到编辑框中并直接显示在屏幕上。

符号模拟键盘输入<br>您可以直接点击模拟键盘上提供的符号,输入 到编辑框中并直接显示在屏幕上。

#### 号码模拟键盘输入

 在电话簿下添加 / 修改电话号码时,您可以 直接点击模拟键盘上的数字以及 → 、 ■ 、□=□ 符号,输入到编辑框并直接显示在 屏幕上。

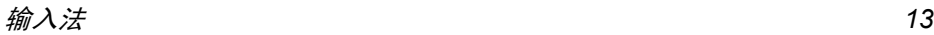

### 5. 菜单

### <span id="page-19-1"></span><span id="page-19-0"></span>菜单操作

注:只有在插入有效的 *SIM* 卡后,才能够正常 使用后面介绍的各种菜单功能。如果手机没有 *SIM* 卡,则开机后进入受限待机状态,只有有限的菜单可以使用。

您在待机状态下点击触屏上部的主菜单硬图标 可以进入主菜单。在未插入 SIM 卡的情况下,可以点击屏幕 \_\_\_\_\_\_\_\_\_\_\_软键进入主菜单。 本款手机的菜单分为三类,分别为常规应用、娱 乐、工具,进入主菜单后,您可以点击 3 1 1软 键来选择查看不同类型下的菜单,也可以查看全部的菜单。

 在主菜单屏幕,缺省情况下,您将看到的是九宫格的菜单样式,您可以点击 国键切换到列表 菜单模式。您可以通过 · · · 应 健选择某个菜 单,用触笔点击某个菜单进入该菜单的下一级子菜单,点击返回软键返回上一级菜单。短按 键可直接返回到待机状态。

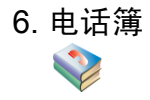

<span id="page-20-0"></span>本手机支持智能电话簿功能,您不仅可以将经常使用的号码保存在 SIM 卡,还可以将更多的 联系人信息,如地址、邮件等保存在手机的智能电话簿中。

注意:刚开机时,由于手机电话簿正在初始化,所以暂时不能使用,请稍侯再用。

电话簿分为两类: SIM 卡电话簿 (容 而定)和手机电话簿 (支持 1000 个姓名卡记量依 SIM 录)。两者的内容及操作有些不同。但在列表中混合在一起进行排序。SIM卡电话记录右侧是一 个看似 SIM 卡的图标。手机电话簿的记录的右侧为默认号码的类型图标。

 在手机电话簿,您可以对姓名卡进行分组。分组 类别有 "默 认" 、"家庭" 、"朋友" 、"同 事"、"社会"、"私人"(您可以更改分组的名称)。不同的分组可以有不同的铃声以示区别。

#### <span id="page-20-1"></span>查询

您可以通过此菜单进入 SIM 卡和手机电话簿的 混合列表。首先,您可以输入要查找名字的开头的字符,如果输入了字符而且列表中存在,则列

表滚动到第一个满足要求的位置。否则,从第一个开始显示。

进入人名列表, 您可以点击 "A-Z" 按钮打开字母 屏,点击屏幕上的字母,则可以查找以该字母为 开头的联系人,如果找到以该字母为开头的联 系人,则定位到第一个符合的记录,如果没有找到则停在列表原来位置。

以字母 A 为例, 选择字符 'A', 然后获得字符 'A' 所对应的拼音, 以字符 'A' 打头的拼音有 'a' 、

- 'ai' 、 'an'、 'ang'、 'ao'。
- 1. 以拼音 'a' 所对应的汉字为基础,在电话簿中 进行查询,如果电话簿中有中文姓名的第一个汉字的拼音为'a' 的记录, 则移动到符合该 要求的第一条记录。
- 2. 如果电话簿中没有中文姓名的第一个汉字的拼音为'a' 的记录, 则依次类推, 继续重复步 骤 2 分别以拼音 'ai'、'an'、'ang'、'ao' 进行 查找,如果查到,则移动到第一个符合要求的记录。
- 3. 如果电话簿中没有中文姓名的第一个汉字的拼音为 a 的记录, 那么则查找英文姓名中第 一个单词的开头为 a 的记录, 如果查到, 则 移动到第一个符合要求的记录。
- 4. 如果找不到符合要求的记录,则光标仍定位在原处不动。

### <span id="page-21-0"></span>添加新号码

打开添加联系人屏幕,您可以点击各个输入栏 打开编辑器输入联系人号码或其它信息。点击 大头贴区域,可以打开图片文件夹,选择图片作为该联系人的大头贴。

#### *SIM* 卡电话簿

SIM卡中的每条记录包括一个姓名和一个号码。

*手机电话簿 (即智能电话簿)***<br>**智能电话簿中的每条记录称为"姓名卡"。一个 姓名卡可以包括如下信息:姓名、号码 (移动 电话、办公号码、家庭号码、传真号码、传呼机 号码)、电子邮件、地址、邮编、记事。每个姓名卡至少应该包含姓名(不能为空),及 另外一条其它的信息。

添加保存在手机电话簿的联系人时,您还可以 选择分组。分组类别有 "默 认"、"家庭"、 "朋友"、"同事"、"社会"、"私人"。您可以点击分组两侧的箭头来选择不同的分组。

### <span id="page-21-1"></span>电话簿记录的操作

#### 电话簿列表的操作

 电话簿列表显示的是姓名列表,姓名的右侧有该记录的类型图标,如果是 SIM 卡记录, 则为 SIM卡图标,如果是手机记录,则显示的是该手机默认的号码图标。

选中列表中的某个姓名,通过选项菜单,您可以进行如下的操作:

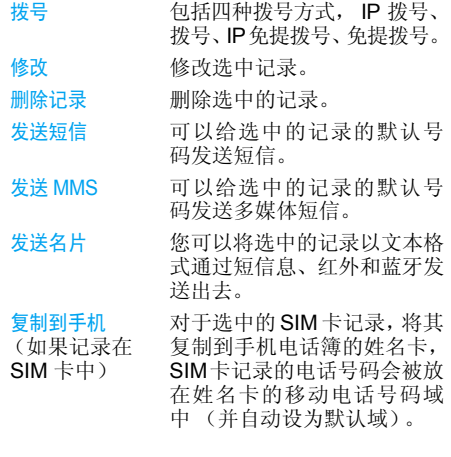

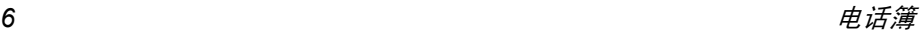

#### 复制到 SIM 卡

 (如果记录在手机中)

移动到手机

 (如果记录在SIM卡中)

#### 移动到 SIM 卡

 (如果记录在手机中)

对于选中的手机电话簿姓名 卡,可以有最多 5 个电话号 码,此操作将会且仅会把所有的电话号码都复制到 SIM 卡 中,每个电话号码将在SIM卡 中占据一条记录。这些记录的 姓名都一样,来自姓名卡的姓名域。

类似于复制, 只不过移动之 后,将删除源记录。

类似于复制, 只不过移动之 后,将删除源记录。对于选定 的手机电话簿记录,如果该记录中有非电话号码域 (如 e mail、记事、地址、邮编域), 则这些域始终保留。如果选定 的智能电话簿记录只有电话 号码域,则将该记录对应的所有域移动到 SIM 卡电话簿后, 该记录也就被全部删除掉。

在手机记录中,当选中姓名、记事、电子邮件、地 址、邮编时的操作选项为修改,删除记录,发送MMS (仅电子邮件有此选项),发送名片。

### <span id="page-22-0"></span>全部删除

使您可以一次清空 SIM 卡或手机电话簿中的全 部记录,<sup>一</sup>旦清除之后记录无法恢复,因此清除之前需要您进行确认。

#### <span id="page-22-1"></span>全部复制

#### *SIM* 卡到手机

只要手机电话簿的容量未满,就能逐条进行复 制,能复制几条就复制几条,直到全部复制完成,或者手机电话簿的容量满。

复制时对于 SIM 卡的每一条记录, 将其姓名和 号码复制到手机电话簿, 同时将 SIM 卡电话号 码设定为该姓名卡的移动电话号码(默认域)。

#### 手机到 *SIM* 卡

只要 SIM 卡电话簿的容量未满, 就能逐条进行 复制,能复制几条就复制几条。直到全部复制完成, 或者 SIM 卡电话簿的容量满。

 手机电话簿的一个姓名卡可以有最多 5 个电话 号码,此操作将把所有的电话号码都复制到SIM卡中,每个电话号码将在 SIM卡中占据一 条记录。这些记录的姓名都一样,来自姓名卡的姓名域。

 另外,如果手机电话簿记录没有电话号码域,就跳过该记录,复制下一条记录。

电话簿 *17*

### <span id="page-23-0"></span>全部移动

类似于上面的全部复制,只不过移动之后,将删除源记录。

 对于选定的手机电话簿记录,如果该记录中有非电话号码域 (如 e-mail、记事、地址、邮编 域),则这些域始终保留。如果选定的智能电话 簿记录只有电话号码域,则将该记录对应的所有域移动到 SIM 卡电话簿后,该记录也就被全 部删除掉。

#### <span id="page-23-1"></span>存储位置选择

如果您选择了一种电话簿类型 (SIM 卡或手 机),则添加新号码时,会相应的保存到该类型 的电话簿中。

### <span id="page-23-2"></span>容量查询

如果您选择了容量查询,您会得到 SIM 卡和手 机电话簿的容量信息。包括:

- ï 总的容量
- ï 已经使用的数量
- 使用的百分比

### <span id="page-23-3"></span>分组设定

对于 6 个分组,您可以修改分组名称。

### <span id="page-23-4"></span>IP 特服号

该功能用来保存您输入的 IP 特服号码,使您在 拨号时不用重新输入就能够拨打 IP 电话。

- 输入的 IP 特服号只有被您的注册运营商所 支持,才能够进行正常拨号。
- 您可以杳看或编辑该号码。
- 当手机更换新SIM卡时,会自动将原来保存 的 IP 特服号码清空。
- ï 手机对您输入的 IP 特服号码没有任何检查,需要您自己保证号码正确。

### <span id="page-23-5"></span>个人信息

您可以在此处输入,显示,修改和删除机主的个人信息。

#### 修改个人信息

 按照提示,您可以在此输入不同的域。如果没有,可以直接按 本 软键保存或 全 软键返 回跳过。

#### 删除个人信息

 您可以清除机主的个人信息,即清空机主信息所有的域。

#### 发送个人信息

您可以将个人信息以文本格式用短信发送出去。

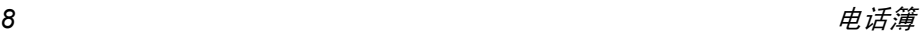

*显示个人信息*<br>显示预先输入的所有机主信息,可以用 <mark>@</mark> *|* 键 滚动查看。

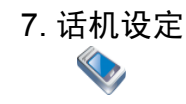

### <span id="page-25-1"></span><span id="page-25-0"></span>铃音设定

#### 来电铃音

 本手机的电话簿共分六个组,不同的组可以设 定不同的铃音,方便您知道是那一类人的来 电,您可以点击分组两侧的箭头来选择不同的分组。

 在每一类分组下,都有两类铃音供您选择,在您 浏览铃声列表时,选中的铃声在一定的迟延之 后会以当前设定的音量 (如果设定是静音,则 以低音量)播放。

每个分组的铃音分类包括:标准铃音、自定义铃 音。标准铃音菜单下保存的是手机在出厂时内置的各种铃音,而自定义铃音菜单中的铃音包括您 通过其他途径下载、或通过录音机录制的所有非内置的铃音。

#### 闹钟铃音

您可以在此设定闹钟的铃音。

#### 短信提示铃音

您可以在此设定短信提示的铃音。

### <span id="page-25-2"></span>屏幕设定

屏幕设定中有如下设定:

#### 欢迎语设定

您可以在这里编辑开机动画之后的欢迎语。

### 待机屏设定

待机屏类型

您可以指定显示屏幕的待机屏类型, 如数字时 钟,模拟时钟等。

#### 墙纸

 您可以选择不同文件夹下的图片作为待机背景图。

#### 简约待机屏

 如果开启,将只显示时间、运营商,不显示阴 阳历、星期等其他信息,但不适用于世界时钟待机屏。

#### 背光亮度调节

 您可以在这里更改背光亮度。共有 5 级亮度可 供选择,按方向键可以进行操作。

#### 照明设定

 您可以选择背景灯为 10 秒后关闭, 30 秒后关 闭, 60 秒后关闭。

### 色彩方案

您可以选择喜欢的色彩方案。

#### 触屏校准

您可以点击十字中心进行屏幕校准。

### <span id="page-26-0"></span>本机设定

#### 时钟设定

 您可以根据提示的格式输入并设定手机显示的日期和时间。

#### 语言

 您可设定手机菜单和提示文本使用的语言。本手机提供简体中文和英文两种语言。

#### 自动开关机

 本款手机具备自动开机和自动关机功能。您可以分别设定开启或关闭。手机如果开机时需要 PIN 码验证,则会停留在 PIN 码输入提示屏。

注意:在乘坐飞机时,或其它不能使用手机的时 候,请留意避免使用该功能而导致手机自动开机。我公司不负责因此而带来的任何不良后果。

#### 自动锁屏

 通过该菜单,您可以设定待机状态下,若无任何操作,隔多长时间锁屏。如果您选择关闭则表示 不自动锁屏。

#### *USB* 充电

您可以选择<mark>开启或关闭</mark>该功能,如果该功能已开 启,则手机可以通过 USB 数据线充电。

#### *通用* U *盘驱动*

您可以选择开启或关闭该功能,如果该功能已开 启, 那么手机插上 Mini SD 卡之后, 将手机和电 脑通过 USB 线连接成功, 无需使用光盘附带的 驱动, 手机便可以直接作为 U 盘使用。 但是 PC 工具和调制解调器的功能将无效。

### <span id="page-26-1"></span>通话设定

#### 呼叫转移 (需网络支持)

 在不方便接电话或其它情况下,用来设定将来 电转移到其它电话 (或语音信箱)上,以及设定转移条件。此功能需要网络支持。

#### 无条件转移

 这种情况下,所有从网络上来的呼叫会被转送到一个预先指定的号码。

#### 遇忙转移

 如果用户忙,呼叫会被转移到一个预先设定的电话号码。

#### 无应答转移

 如果无应答,呼叫会被转移到一个预先设定的电话号码。

#### 联络不到转移

 如果联络不到被叫方,呼叫会被转移到一个预先设定的电话号码。

#### 取消转移

 进入该菜单后显示四种呼叫转移的列表 (含义 同上),选择其中一种并确认,则手机向网络发送请求,关闭该转移功能。

#### 状态查询

 使用该菜单可以一次从网络读回 4 种呼叫转移 的当前状态。

注意:当开启呼叫转移功能后,待机屏幕上显示呼叫转移软图标。

#### 呼叫等待 (需网络支持)

GSM 通话 启动该功能后,在通话过程中如 果有新的来电到达,则手机会显示呼叫等待屏幕,让您选择是否 接听第二个来电。若关闭该功 能,则新的来电到达时手机不进 行提示,呼叫方听到忙音。您可以开启,关闭,或者查询状态。

GPRS 通话当正在进行 GPRS 业务时, 如果 又有一个语音来电,由本菜单项 来确定是否提示您,您可以开启 或关闭。

#### 通话快捷设定

- 分钟提示音 您可以选择通话中是否有提示 音,即在通话开始后每分钟时间段的第 50 秒处是否进行提示。
- 任意键接听 选择开启该功能,则除红键外, 可让您按任意键接听电话。
- 自动重拨**您可以选择开启或关闭自动重拨** 功能。

 开启该功能后,如果通话无法接 通,手机每隔一定的时间间隔就 会自动重拨。每次重拨时屏幕上均会提示。点击 → 软键可以终止 自动重拨过程。重拨期间,如果您使用手机,则重拨将自动退出。

耳机模式 自动应答你可以选择是否开启耳机模式自 动应答功能。开启该功能后,则来电到达 5 秒后手机自动接听。

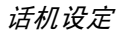

 本机号码 (需网络支持)通过该菜单,您可以选择在呼叫时 是否将手机号码发送给被呼叫方。 使用状态查询功能可以查询手机当前状态:该功能处于开启还是 关闭状态。

### <span id="page-28-0"></span>环境设定

发送

环境设定功能使您在特定的场合下可以通过简 单操作,就能够使用预先设定的参数集合。当前模式的右侧有一个选中标记。

环境设定是一组预先设定好的特性定义,启动 后应该直接用该模式下的设定。手机提供了一组缺省的模式,包括:标准模式、静音模式、会议 模式、户外模式、耳机模式。 对于每一种模式,都有一套缺省值(见下表), 您可以依据自己的喜好,通过个性化设定,修改 并自动保存于该模式中。如果该模式已经启动,则修改的设定立刻生效。

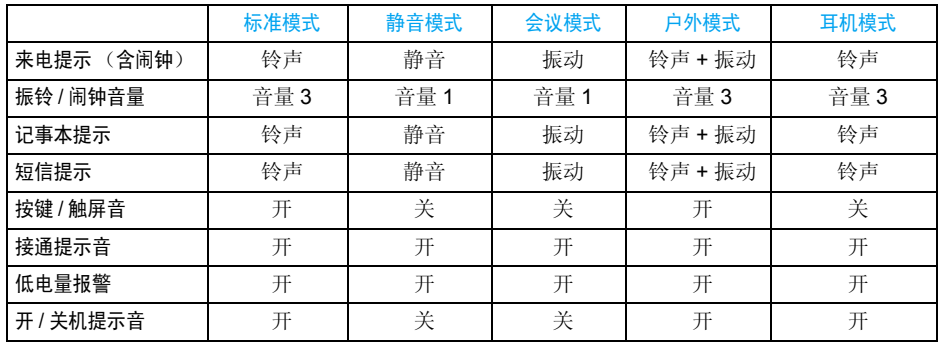

在每种模式下,都有两个菜单:启动设定、个性化设定。您可以选择启动设定菜单启动当前选中 的模式。通过个性化设定菜单,您可以修改选中 的模式下的各个选项值,定制您个性的模式。

### <span id="page-29-0"></span>安全设定

#### 开机 *PIN* 码

您可以选择<del>开启</del>或者关闭 PIN 码保护功能。 如果 该功能开启, 则在开机时会要求输入 PIN 码, 没 有正确的 PIN 码则不能使用和 SIM 卡相关的所 有功能。

在开启或关闭该功能时,也要输入密码。

#### 呼叫限制

 该功能使您可以限制手机进行呼出呼叫或接听 来电。使用之前需要输入服务商提供的限制密码,这个密码将被送到网络上进行验证。

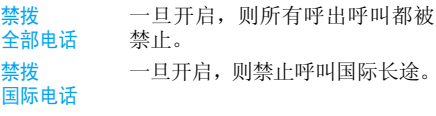

除本地外只准拨出本地电话。

禁拨禁接

全部电话

一旦开启,则全部来电都被禁止。

漫游时禁接

 <sup>一</sup>旦开启,则在漫游状态下任何 来电被禁止。如果选择开启,手机会要求您输入

 限制密码。如果密码正确,手机即与网络联络,申请开启该功能。

取消限制 取消限制菜单下的条目的含义 同上。

 如果已经开启,在取消之前,手 机会要求您输入限制密码。如果 密码正确,手机即与网络联络,申请取消该功能。

状态查询 状态查询菜单下的条目的含义 同上。

 您选中想要查询的项确认后,手 机向网络发送查询请求,然后将 网络反馈的消息显示在屏幕上,告诉您当前状态。

### 修改密码

您通过该菜单可以修改密码,包括 : 修改 PIN 码, PIN2 码、呼叫限制密码。均采用相同的步骤 进行:

- <sup>ï</sup>输入旧的密码并确认。
- <sup>ï</sup>输入新的密码并确认。
- <sup>ï</sup>再次输入新密码并确认,系统提示修改成功。

<span id="page-30-0"></span>保护设定

#### 垃圾短信

#### 设定

 该菜单项用于进行与垃圾短信的接收相关的设定。

- 垃圾号码拒收一旦设定该功能,则当新短信到达时,若该号码属于垃圾号码列表 则判断该短信为垃圾短信,将该短信丢弃。
- 仅收 手机短信一旦设定该功能,只接收正常手机号码短信。如果设定了关闭,则关闭该功能。

垃圾号码列表

您可以在此列表下,添加和查询垃圾号码。

#### 来电警戒

 来电警戒功能提供一种简便快捷的方式使您免受骚扰电话的打扰。其中黑名单中存放的是自动 拒接不想听的电话, 白名单中存放的是只接听的 电话,其他电话一律拒接。

#### 黑名单

该菜单项用于添加、查询、修改和删除黑名单中 的不想接听的号码。在添加黑名单号码时,您可以新编辑号码,也可以从电话簿中获取号码。凡 是添加到黑名单的号码,该号码来电时,都将被拒接。

#### 白名单

 操作同黑名单。仅仅添加到白名单的号码来电将会提示您接听。

#### 警戒设定

在警戒设定中您可以开启黑名单,开启白名单和 关闭过滤功能 (三者在同一个时刻只能有一个生效)。

您选择开启黑名单功能后,手机将自动拒接黑名 单中的来电。

您选择开启白名单功能后,手机只接听白名单中 的来电,其他来电一律自动拒接。

您选择关闭过滤功能后,该功能不起作用。

*注意:当*开启黑名单 / 开启白名单*功能后,待机屏 幕上显示拒接软图标 / 准接软图标。* 

#### 信息保护

您可以对自己手机上的重要信息进行保护,包 括短信, 电话簿及通话记录。

 您可以同时为这三项内容设定密码,或仅为其 中的某几项设定密码,或不设定。点击各项后面 的选择框来选中或取消,然后点击 软键完成保存设定。

 如果您开启了对以上某一或若干功能的保护后,如果您要查看或使用该功能,以及本菜单 时,将要求您输入保护密码,只有验证正确之后方可使用。

 如果您输入的密码错误,则直接提示您密码错误。信息保护密码为 4 位, 缺省为 "0000", 您可以 修改。

#### 信息保护密码修改

 您可以在此修改信息保护的密码。首先输入旧密码,然后输入两次新密码,验证正确方可修改。

#### <span id="page-31-0"></span>网络设定

#### 优先网络

优选网络列表保存在 SIM 卡上, 决定了自动注 册网络时手机进行尝试的次序。

#### 网络列表

 显示优先网络列表,列表最前面的项优先级最高。进入优先屏幕,选择某个网络列表,点击<mark>选</mark> 择软键,系统会提示优先网络已确定,则该网络 被移动到优先网络列表的最前面,表明具有最高优先级。

#### 删除网络

 确认后显示优选的网络列表,您可以从中选择某个网络进行删除。

#### 添加可用网络

 确认后手机开始搜索可用网络,然后以列表形式显示在屏幕上。您从中选择任意一个,点击添加 软键后,该网络即添加到优选网络列表的末尾。

#### 添加存在网络

确认后显示在手机中保存的存在网络列表, 您 可以从中选择任意一个,点击<mark>添加软</mark>键后,该网 络即添加到优先网络列表的末尾。

#### 添加网络代码

 确认后,手机打开编辑器,您依次在其中输入移 动国家号和移动网络号。再次确认则该代码被添加到优选网络列表中。

#### 登录 *GPRS*

本手机支持 GPRS,本选项指定登录 GPRS 的 时机,是始终登录,或者只在使用数据时。

#### 再次注册

 确认后手机立即搜索可用网络,然后以列表形 式显示在屏幕上。您选择了其中一个网络,点击注册软键,手机尝试进行注册该网络。

#### 网络帐户

 此菜单允许您选择某个连接帐户,当使用 WAP 或发送多媒体短信 (MMS)时,将使用所选模式连接至 GSM 或 GPRS 网络。

注意:以下方括号中的内容为中国移动现有参数举例,具体内容应由网络运营商提供。下面所述 的所有选项视运营商和或所申请的服务而定。 连接时出现的错误信息主要是由于参数错误, 请在第一次使用时联系您的网络运营商,获取详情。某些运营商会以短信方式发送上网参数。

 $\delta$  *话机设定* 

#### 一些预先配置的模式可能已锁,以防止被重新设定和重命名。

进入网络帐户菜单,屏幕显示连接帐户列表,点 击屏幕 本 对软键选项,可以查看或编辑当前 选中的账户的信息,具体编辑内容如下:

#### 帐户名称

可以重命名选中的连接帐户的名称。

#### 选择网络

您有两种方式来使用 WAP: 用传统的 GSM 或 者 GPRS。此处您可以设定使用哪种:

- 只用 GPRS:只使用 GPRS。
- 只用 GSM:只使用 GSM。

#### *GSM* 设定

您可以设定:

- 数据呼叫类型: ISDN (数字方式)或模拟 方式。 [ 模拟方式 ]
- 电话号码: 输入需要拨叫的号码。当手机进 入在线方式时,会自动拨打这个号码。[17266]
- 用户名称: 在 WAP 服务器上登录需要的用 户名。 [wap]
- 用户密码:登录所需要的密码。 [wap]

#### *GPRS* 设定

您可以设定:

- APN 设定: 设定接入点名称。 [cmwap]
- 用户名称: 在 WAP 服务器上登录需要的用 户名。 [wap]
- 用户密码:登录所需要的密码。 [wap]

#### 通信模块

您可以开启或者关闭通信模块,选择关闭就是关 闭了射频功能,手机没有了网络信号。

### <span id="page-32-0"></span>出厂设定

用来恢复手机出厂时设定的一套参数,包括环境 设定、话机设定等等。使用该菜单会使您以前的设定全部恢复成出厂时的默认配置。

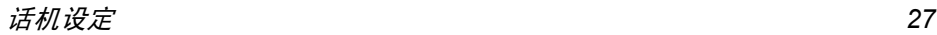

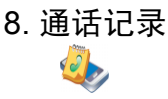

<span id="page-33-0"></span>通话记录包括三类:

- ï 未接来电(如果对方来电被本方拒绝,也算未接来电)
- ï 已接来电
- ï 已拨电话(从本手机拨出的电话,无论是否接通)

 每一类最多可以保存 20 个号码。最新的记录放 在通话记录列表的最前面。如果列表已满,则产生新的记录后,列表的最后一项会被删除。 在每类的记录列表中选择某条记录,按绿色发送键或者 这 对键可以直接拨号, 此时点击 软键进入选项列表,执行的功能包括:

- 拨号 包括 IP 拨号、拨号、IP 免提拨号、 免提拨号
- 发送短信给选中的号码发送短信
- 拨号前编辑编辑选中的号码
- 发送号码 将选中的号码以短信形式发送给 其他人

#### 删除

查看号码

保存 (只有未保 存 的号码 会显示此选项)

### <span id="page-33-1"></span>删除记录

进入删除记录菜单,屏幕显示:已拨电话、已接来 电、未接来电和全部删除,点击确认软键可以删除选中的通话记录。

### <span id="page-33-2"></span>通话计时

手机可以记录通话的时间。

上次通话时间显示最近一次通话时间。

#### 最后 *GPRS* 流量

显示最后一次 GPRS 业务传输的字节数。

#### 累计时间

- 拨出电话 您可以查看所有拨出通话的总 时间。
- 拨入电话 您可以查看所有拨入通话的总 时间。
- 计时器清零清除计时器的值,重新开始计时。

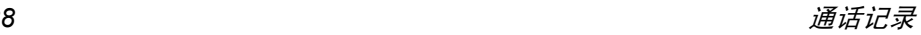

### 9. 信息

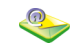

<span id="page-34-0"></span>您不仅可以在主菜单中选择进入信息菜单,还可 以在待机状态下,点击屏幕顶端的第二个硬图标进入信息菜单,进入该菜单后,屏幕上列出包 括的子菜单:短信、多媒体短信。

#### <span id="page-34-1"></span>短信

短信服务提供了一种方便廉价的通信方式,可 以将文本信息快速送到通信对方。您可以使用手机中的短信菜单向其它手机或可以接收短信 的设备发送。

#### 写短信

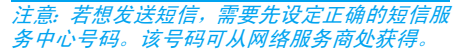

- 1. 进入写短信菜单,您可以点击收件人编辑栏 左侧的图标打开电话簿选择某个收件人,或 者点击收件人编辑栏打开群发人名编辑屏输入收件人。
- 2. 当输入完收件人以后,点击短信正文编辑区域打开编辑器输入内容。
- 3. 输入短信后,点击 11 软键打开选项菜单, 提供的操作如下:
- 立即发送发送短信。
- 发送并保存发送并 保存短信。
- 保存保存短信,将短信保存到未发短 信中。
- 保存为 自定义将短信保存到预置短信列表的自定义篇中。
- 插入预置短信你可以从自定义篇、紧急篇等预置 短信列表里选择短信插入短信的结尾。

注意: 发送不成功时可以重新发送。 如果发送 直失败,请检查短信中心的号码是否设定正确。

#### 收信箱

手机将接收到的短信保存在收件箱中。

短信的存放位置除了 SIM 卡 (容量依 SIM 卡而 定)外,还可以存放在手机中,手机中可以提供 额外的 1000 个存储位置。您可以选择优先存放的位置。如果优先存放的位置满了以后(SIM卡 会保留一条空位置),会存在非优先的介质中。收件箱列表中的新短信的右边有一个未读图标。 如果您进入该消息的详细屏幕,则消息状态变为已读,相应图标也变为已读图标。

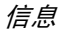

进入收件箱后,显示保存的短信列表。任意选择 一条消息,点击进入详细屏幕可以查看短信内容,如果显示超过一屏,可以按 · 回 · 健滚动 屏幕。

在查看某条短信的详情时,您可以点击 键进行如下操作:

- 回复自动将对方号码作为目的号码,向发件人回复一条短信。
- 转发发 选择<mark>转发</mark>之后,选中的短信内容 将会出现在编辑器中,您可以编辑后发送。
- 删除从收信箱中删除该消息。
- 拨号号 从短信中提取发送者的号码并拨 打电话。
- 保存发件人 号码如果对方号码不在电话簿中才会 有此菜单,可以用来将号码提取出来进行保存。
- 移动到手机机 仅对保存在 SIM 卡上的短信有 效。可以将保存在 SIM 卡的短信 移动到手机上。

#### 未发短信和已发短信

• 如果编辑短信时选择<mark>保存</mark>,则该消息被放入 未发短信信箱内;

• 如果在发送短信时选择发送并保存,则该消 息被放入已发短信信箱内;

进入未发短信和已发短信信箱后,显示保存的短 信列表。点击任意选择一条消息进入详细屏幕。选项提供操作如下:

立即发送(如果没有输入收件人,则不出现该菜单) 转发

#### 删除

 您可以选择发送或转发该消息,或者从发信箱中删除该消息。如果从未发短<mark>信</mark>信箱内选择一条 消息并发出,则发送成功后该短信直接移动到已发短信信箱内。

### 短信设定

短信中心号码

 用来保存您所在网络的短信服务中心号码。该 号码可以编辑。如果短讯中心号码为空,则您无法发送短信。

#### 收发送报告

您可以开启或关闭收发送报告,该功能用来设定 是否提示您发送短信的状态 短信已经成功送达 对方, 或当前发送不成功。

#### 回复路径

您可以开启或者关闭回复路径功能。如果开启, 则当收信方使用回复功能时,他发送的短信将 自动选择您刚才发送短信使用的短信中心。

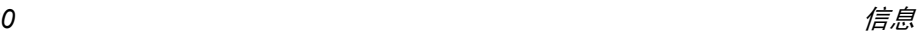

签名<br>您开启或者关闭签名。如果开启该功能,则弹出 编辑框要求您继续输入签名的文本内容。这之 后,您每次发送短信时,都会在您编辑的短信文本后,自动换行并加一个您的签名。

#### 注:如果加上您的签名后,超过了短信的最大长**度的话, 签名将不会被附带上。**

#### 有效期

 可让您选择短信在短信中心存储的时限。当收 件人未连接到网络 (不能立即接收您的短信) 时,该选项非常有用,您可以按 ● / ● 键来选 择不同的保存时间。

存储位置选择<br>您可以选择短信优先存放的位置: SIM 卡优先或 手机优先。

注:如果优先存放的位置满了以后 (*SIM* 卡会 保留两条空位置),会存在非优先的介质中。

#### 自定义短信

您可以自行定义 10 个常用的预置短信。

#### 删除短信

 进入删除短信菜单,提供六种删除方式:收信箱、未发短信、已发短信、 SIM 卡、手机、全部删除。

#### 容量查询

 允许您查看 SIM 卡和手机上已经使用的短信 数量,全部数量,和已经使用的数量所占的百分比。

#### 语音信箱

注: 您可以通过设定呼叫转移功能, 把来电转移 到语音信箱 (来话方用于留言的号码)。

#### 听取留言

 当有语音邮件来到时,手机进行提示。此时您 可以拨打语音信箱号码来听取留言信息。如果 信箱号码为空,则手机会要求您输入语音信箱号码。

#### 语音信箱号码

 通常情况下,您需要从网络供应商那里获得号码,该号码可以用于:

- 来话方留言。(也可以在呼叫转移 /…/ 语音 信箱中设定该号码)
- <sup>ï</sup>您可以取回留言。

### 小区广播

网络服务允许您接收各种内容的文本信息, 如 新闻,交通信息。这些短信由网络提供给某个区 域内的所有用户。如果已经开通了该项服务,网络将给您提供可用的信息频道号码。

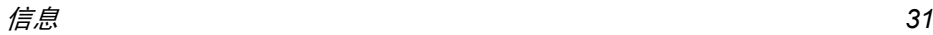

#### 接收小区广播

 您可以自己选择开启或关闭接收小区广播短信服务。如果洗择关闭,则任何广播消息都不被接 收,无论是否已经设定了相应的信道号码。

 1. 当小区广播短信到达时,在待机屏幕上直接 显示消息内容,直到您按键返回。广播消息不被保存在手机或者 SIM 卡中, 因此一旦退 出后就无法再次查看。

注意:开启该功能时,手机待机时间将会缩短。

#### 信道列表

#### *<* 新信道 *<sup>&</sup>gt;*

您可以在信道列表中加入新的信道号码,即增 加一种新的接收广播类型。信道号码是一个最多 3 位数字的号码。

#### 已有信道列表

从中任意选择某个号码, 按 口软键后可以进 行下述操作:

修改可以改信道号码。

删除 从列表中删除该信道号码,相应 也就不再接收该信道的消息。

<span id="page-37-0"></span>MMS (多媒体短信)

#### 新 *MMS*

注意:若想发送多媒体短信,需要先设定正确的 *MMS* 中心地址。该地址可从网络服务商处获得,本手机中将给出默认地址。

- 1.进入新 MMS 菜单,光标首先停留在收件人编 辑栏中,您可以点击收件人编辑区域打开编辑器输入收件人。
- 2. 当输入完收件人以后,用触笔点击主题编辑框打开编辑器,您可以输入主题。
- 3. 输入主题后,您可以点击编辑框下面的五个 按钮进行添加图片 / 删除图片、添加声音 / 删除 声音、添加文本 / 编辑文本、翻看上一页、翻看 下一页或插入新页。
- 4. 在编辑多媒体短信的过程中, po 软选项菜 单提供的操作如下:
- 上一页 如果当前的多媒体短信包括多 页,并且当前页不是第一页,则该 菜单出现,选择该菜单可以打开上一页。
- 下一页 如果当前的多媒体短信包括多 页,并且当前页不是最后一页, 则该菜单出现,选择该菜单可以打开下一页。

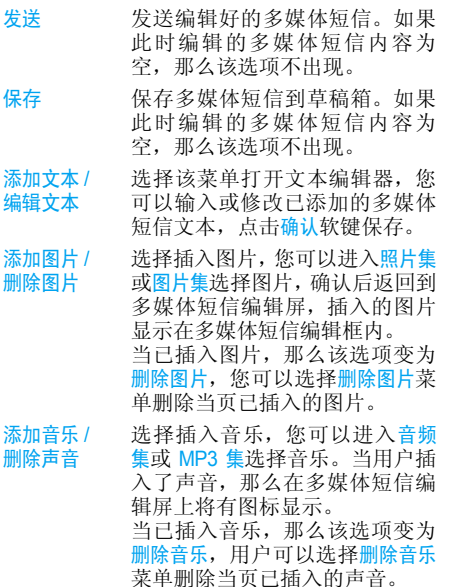

 选择该菜单,您可以在当前页的 后面插入新的一页。如果此时编 辑的多媒体短信有空白页,那么该选项不出现。

- 如果当前的多媒体短信包括多 页,则该菜单出现,选择该菜单可以删除当前的页。
- 选择该菜单,您可以预览当前编辑 的多媒体短信,不能预听 MP3 和 Wav。如果此时编辑的多媒体短信内容为空,那么该选项不出现。
- 选择该菜单,手机进入群发人名 输入屏幕,可以添加抄送人。
- 选择该菜单,手机进入群发人名 输入屏幕,可以添加密送人。
- 选择该菜单,允许您设定页面播 放时间。
- 信息详情 选择该菜单可以查看当前编辑 的多媒体短信的信息,包括主题、收件人等。

#### 收件箱

页面定时

插入新页

删除页

预览

抄送

密送

 收件箱用来保存您接收到的多媒体短信,您可以点击列表中的某个多媒体短信,点击

信息

删除图片

**图 欧 直软键下载或播放该多媒体短信, 或者点** 击 软键打开菜单。

如果选择的多媒体短信还未下载,那么 11试项 提供下载、删除,选择下载可以将选中的多媒体 短信从服务器下载到本机;选择删除则可以删 除选中的多媒体短信。

 如果选择的多媒体短信已下载到本机,那么工 选项提供的操作如下:

- 查看 选择该菜单可以播放选中的多媒 体短信。
- 回复 给发件人回复。如果您选中的多 媒体短信是未读状态,那么该选项不出现。
- 回复全部 如果您收到的多媒体短信的抄送 收件人一栏不为空的话,也就是 说给您发多媒体短信的人同时也 将该多媒体短信抄送给了其他联 系人,那么如果您选择该选项, 则除了回复发件人以外,同样也 回复给抄送收件人一栏中的联系 人。如果您选中的多媒体短信是未读状态,那么该选项不出现。

转发 转发该信息,打开多媒体短信编 辑屏,该信息的原内容将显示在 编辑器中。您可以编辑后再发送。删除删除选中的多媒体短信。

未发件箱

 进入未发件箱,您曾经发送失败的多媒体短信 以列表形式显示在屏幕上,选中某条多媒体短信,选项包括如下功能:

- 查看 选择该菜单可以播放选中的多媒 体短信。
- 发送 可以再次发送多媒体短信。发送 成功后,将该多媒体短信从未发 件箱中自动删除并保存到已发件 箱,若发送失败依然保存在未发件箱。

删除删除选中的多媒体短信。

已发件箱

 进入已发件箱,您发送成功并且发送同时选择 保存的多媒体短信以列表形式显示在屏幕上,已发件箱的多媒体短信操作同未发件箱类似。

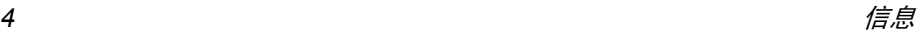

#### 草稿箱

 编辑多媒体短信后,当您选择保存,则该多媒体 短信将保存到草稿箱,在多媒体短信列表里选中某条多媒体短信, 软键提供的操作包括:

- 查看 选择该菜单可以播放选中的多媒 体短信。
- 编辑 进入多媒体短信编辑器编辑状 态,显示所选多媒体短信第一页 的内容,允许您修改当前多媒体短信。

删除删除选中多媒体短信。

#### 设定

- 进入设定菜单,屏幕上将列出所有可设定的选 项,如下:
- 发送时 自动保存您可以选择在发送多媒体短信时是否自动保存多媒体短信。
- MMS 中心 可让您输入或更改多媒体短信服 务中心的地址。
- 网络设定 选择该菜单,则进入下一屏,包 括三个子菜单:网络帐号、网关地 址、网关端口。您可以从网络帐号列表中选择某一帐户,对于<mark>网关</mark> 地址、网关端口,您可以编辑。

#### 有效时限

阅读报告

优先级

页面定时

下载模式

- 允许您设定发送的多媒体短信在 多媒体短信服务中心存储的时限。
- 该选项可设定为打开或关闭, 如 果设为打开时,那么将给您回复 一个阅读报告来通知您已发送的MMS 是否被阅读。
- 收发送报告 您可以开启或者关闭收发送报 告,设为开启时,将给您回复一个 收发送报告来通知您已发送多媒体短信是否被接收。
	- 可以设定当前编辑的多媒体短 信的优先级。
	- 选择该菜单,允许您设定页面播 放时间。
	- 您可以选择收到多媒体短信后的 下载模式,是手工下载还是自动下载。
- 最大信息尺寸 (千字节)允许您设定接收发送的多媒体短 信的最大字节数,最高允许您输入 100K, 最低允许您输入 30K。

#### 删除 *MMS*

通过该菜单,您可以删除各个信箱下的多媒体短信,以及保存在手机里的所有多媒体短信。

信息

*容量查询*<br>利用此菜单可以查看各信箱中存储多媒体短信<br>的数目、所有多媒体短信占的总大小和手机剩<br>余存储空间的报告。

# 10. 电子邮 件

<span id="page-42-0"></span>本款手机支持 JAVA Email, 您可以通过手机发 送电子邮件给亲朋好友。

 通过该菜单您可以编辑发送电子邮件。进入该 菜单后,手机自动启动该功能,当手机启动成功后,您可以选择某个帐号,此时通过定义帐号 设定该帐号, 或从帐号清单选择, 并将该帐号 设为默认帐号,之后进入邮箱列表,您可以选 择查看收件箱、草稿箱、已发送邮件箱,或者选择 里菜单打开选项菜单进行撰写、收取邮 件等操作。

### 11. 我的文档

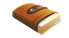

<span id="page-43-0"></span>我的文档用于管理手机中所有照片、视频、mp3、图片和音频。根据不同的文件类型,您可 以分别对其进行各种操作,如预览、播放、删除、 重命名、查看详情等等,还可以选择不同文件, 在本机和MINI SD卡之间进行互移动、互复制。我的文档菜单下的容量查询菜单将分别显示手机 和 Mini SD 卡的总容量、已使用的容量、以及和 总容量的百分比。由于手机的文件系统生成文 件分配表或配置文件会占用一些空间,因此即 使您的手机中未保存任何文件时,容量查询中手机上的已用空间不为零。

当选择我的文档下的各个文件集合 (如照片集、 视频集等) ,其选项中的容量查询用于查询手机 和Mini SD卡所选的文件类型所包括的文件数量等信息;而全部删除将删除选中的文件集合下 的所有文件。

12. 娱乐

### <span id="page-44-1"></span><span id="page-44-0"></span>照相机和摄像机

本款手机具有内置式数字照相机,可以拍摄不 同分辨率,不同质量,不同效果的照片,还可以 添加相框等。在照相机和摄像机里,用户可以通过快捷选项栏分别切换到摄像机或照相机。

#### 预览

在娱乐菜单中选择<mark>照相机或摄像机进</mark>入取景预览 状态,在预览屏幕的右侧竖向一栏将以图标显 示当前的拍摄参数状态,如果点击这些图标则 可以激活快捷选项栏,重新选择拍摄参数。在预览取景状态下,您可以进行如下操作:

软键

打开选项菜单。

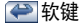

键

键

■ ◎ 软键

返回。

 拍照 / 拍摄 (摄像的情况下 是单次点击拍摄,双次点击停止拍摄)。

回待机。

键 短按可以拍摄 / 拍照,长按 可以开启 / 关闭照明灯。

侧面

用于调焦,短按可以步进调 焦,每次按 · 凹 / 凹 键则放 大 / 缩小 0.1 倍。

#### 照相机じ键 可以拍照或摄像 (摄像的情 况下是单次按下拍摄,双次按下停止拍摄)。

在取景状态下,您也可以点击屏幕上的放大 / 缩 小图标来进行放大 / 缩小操作。

#### *拍照 / 摄像*

您可以按侧面照相机键来拍照或摄像。拍照之 后的照片自动以默认文件名保存到您选择的存储位置 (手机或 MINI SD 卡), 拍照后返回到 预览取景状态,您可以继续拍照。

 拍摄之后的视频文件也将自动以默认文件名保存到 MINI SD 卡上, 拍摄后返回到预览取景状 态,您可以继续拍摄。

#### 快捷选项栏

 进入照相机或摄像机,在取景预览状态下,您可 以点击屏幕右侧的图标来激活并选择快捷选项 栏中的快捷选项,选择某个选项,那么该选项下 可设定的值将横向排列在屏幕上,您可以用触笔点击设定该选项下的可选值。

娱乐*39* 快捷选项栏提供的选项如下:

- 照片大小 仅在照相机下出现。允许您设定 所拍照片的大小,如176\*220等。
- 照片质量 仅在照相机下出现。允许您设定 所拍照片的质量,如精细等。
- 色彩效果 允许您设定所拍照片 / 影片的色 彩效果, 如自然、暖色等等。
- 环境模式 允许您设定所拍照片 / 影片的环 境模式,如自动、日光等。
- 曝光补偿 您可以选择相机测光所确定的 曝光量,从而得到适宜于主体正确表现的准确曝光。
- 拍照模式 仅在照相机下出现。允许您选择 拍照的模式,如单拍、连拍等。
- DC/DV切换在照相机下,可以切换到摄像 机,在摄像机下,可以切换到照相机。

#### 选项菜单

进入照相机 / 摄像机, 在取景预览状态下, 您可 以点击 中软键来弹出选项菜单, 提供的选项 包括:

连拍设定

照明灯

快门声

照片集

添加像框

- 仅在照相机下出现。仅当您选 择的拍摄模式为连拍,该菜单 才有效。您可以设定连拍次数,拍摄间隔。
- 存储位置选择 仅在照相机下出现。您可以选 择拍摄的照片保存的位置。
	- 您可以选择在拍摄 / 拍照时是 否开启照明灯,但是在下次进入时不保留此次的设定。

 仅在照相机下出现。通过该选 项,您可以选择拍照时的个性快门音。

- 仅在照相机下出现。选择该选 项您可以进入我的文档下的照片集查看您所拍的照片。
	- 仅在照相机下出现。该菜单允 许您在拍照时为拍摄的照片添加相框,只有176\*220大小 的照片才允许添加相框,如果 您选择添加相框,那么照片的尺寸将自动调整到 176\*220。

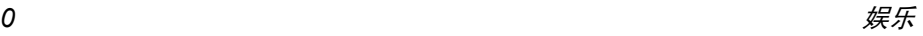

- 影片格式 仅在摄像机下出现。您可以选 择要拍摄的影片的格式。
- 录制声音 仅在摄像机下出现。您可以选 择在拍摄时是否录制声音。
- 照明灯 您可以选择在拍摄的时候是 否开启照明灯。
- 帧速率 仅在摄像机下出现。您可以设 定每秒拍摄的帧数。
- 视频集 仅在摄像机下出现。您可以进 入我的文档下的视频集。

### <span id="page-46-0"></span>MP3 播放器

本款手机提供 MP3 播放器功能, 您可以通过该 菜单欣赏 MP3 音乐。进入 MP3 播放器,缺省 情况下,所有的 MP3 文件将列在屏幕上,此时 您可以进行如下操作:

- / 键 短按可以选择上一文件 / 下一 文件,在播放过程中,长按键可以快进,长按 · 回键 可以锁屏 / 解锁。
- 软键 打开选项菜单,选项菜单的具体内容请看下节。

**K** 软键 点击该软键可以切换到音频播放器。

#### 软键 返回。

播放控制

歌曲选择

删除

重命名

通过 <mark>11 选项</mark>菜单,您可以进行如下操作,在播 放的过程中,只提供前三个选项:

播放模式通过该菜单,您可以选择顺序 播放或随机播放。

循环模式 选择该菜单,您可以设定播 放 MP3 时是否循环播放。

> 选择该菜单,您可以控制 MP3 的播放, 如选择上一首 / 下一首、暂停等。

选择该菜单,您可以创建播 放列表,您可以选择只听创 建的播放列表里的 MP3, 也 可以选择播放所有的 MP3。

该菜单允许您删除选中的 MP3。

该菜单允许修改您选择的 MP3 的文件名。

- 设为铃声 该菜单允许您将选择的 MP3 设为来电铃声。
- 查看详情 显示您当前选中的文件的详细 信息,如文件名、文件大小等。
- 发送 您可以将当前选中的文件通 过红外、蓝牙、 MMS 发送。
- 文件管理通过该菜单, 您可以将手机 上的 MP3 文件复制或移动到 MINI SD 卡,同样,也可以将 MINI SD卡上的文件复制或移动到手机。

### <span id="page-47-0"></span>音频播放器

本款手机提供音频播放器功能,您不仅可以通过MP3 播放器播放 MP3, 还可以通过该音频播放 器播放除 MP3 以外的可支持的所有音频文件。 音频播放器的操作同 MP3 播放器的操作类似, 请参考MP3播放器, 选项菜单稍有不同,音频播放器的图选项中包括的大部分选项与 MP3 播放器的选项类似,不同的包括:

 <sup>ï</sup>类型选择:允许您选择播放某个类型的音频文件,您选择哪种类型,该类型下的所有文 件将在音频播放器中播放。

在播放音频文件时,长按 [9] 键,不支持某些文 件的快进,如 "AMR"、 "MIDI"。

### <span id="page-47-1"></span>视频播放器

本款手机提供视频播放器功能,让您可以在闲 暇之余浏览影片。进入视频播放器,所有保存在 手机上及 MINI SD 卡上的视频文件将显示在文 件列表中。

 $\frac{1}{2}$  (  $\frac{1}{2}$  ) (  $\frac{1}{2}$  ) 选择上一个 / 下一个文件。

- 软键  点击可以选择切换到 MP3 播 放器。
- 软键 打开选项菜单,选项菜单的具体内容请看下节。
- 软键返回。

删除

您也可以点击屏幕上的按钮进行相关操作,如 播放。

通过<mark>选项</mark>菜单,您可以进行如下操作:

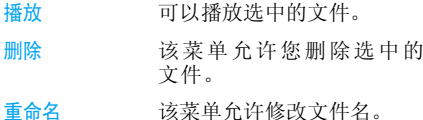

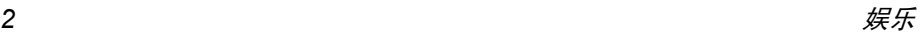

#### 查看详情

 显示您当前选中的文件的详 细信息,如文件名、文件大小等。

发送 您可以将当前选中的文件通过 MMS、红外或蓝牙发送到其它设备。

> 发送的文件可能会因为文件太大而无法发送。

文件管理 通过该菜单,您可以将手机 上的视频文件复制或移动到MINI SD 卡, 同样, 也可以将 MINI SD 卡上的文件复制或移动到手机。

当您选择播放视频文件,在播放界面,您可以进行如下操作:

- / | ◎◎键 长按可以快退 / 快进。
- ◎ 软键 全屏播放。
- 软键无效。

软键停止 / 返回。 您也可以点击屏幕上的按钮进行相关操作。 在全屏播放模式下,将横屏播放,点击屏幕播放 区域可以打开底端控制栏,通过该控制栏,用户 可以进行如下操作:暂停 / 播放、上一文件、下 一文件、调节音量,回到普通播放模式、退出播 放器回到列表,点击轨迹条,还可以快速的定位到点击的位置。

注意:为达到高质量的播放效果,请您尽量选择 比特率不高于 *256kbps*,帧速率不高于 *15 fps* 的视频文件,如果您选择比特率过高的文件,播放画面可能会不流畅,您可以通过 国选项菜单 的查看详情菜单来查看选中的文件的比特率。

### <span id="page-48-0"></span>图片浏览器

本款手机的图片浏览器允许您浏览手机上所有的图片,并可以将图片通过 MMS 发送出去, 或设 为墙纸等。

进入图片浏览器菜单,屏幕上将以缩略图模式显 示所有用户的图片(包括照片、图片等)。您可以通过 · [] [] 可键选择不同的图片, 此时屏幕 **国**键为选项软键,提供以下操作:

列表模式 选择该菜单,则屏幕以列表 模式显示所有的图片。

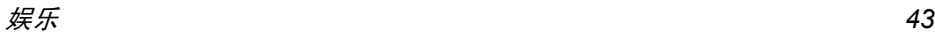

#### 预览

删除

 进入下一屏查看选中的图 片,查看图片时,您可以按 键浏览上一幅 / 下一 幅图片,您可以通过选项菜单进行缩放操作。

只有选中的图片小于等于 176\*220,该选项才出现。您 可以将选中的图片和电话簿 中的某个联系人相关联,为其 设定大头贴。只有 JPG 格式 的文件可以设定为大头贴。

 只有选中的图片小于等于 176\*220,该选项才出现。只有 JPG 格式的文件可以设为

删除选中的图片。

重命名修改选中的图片的文件名。

查看详情 查看选中的图片的详细信 息,如文件名、文件大小等。

幻灯播放 选择该选项,则每隔一定时 间全屏显示所有的图片。

墙纸。

设定为大头贴

设定为墙纸

发送

文件管理

 可以将选中的图片通过红 外、 MMS、蓝牙发送。

 通过该菜单,您可以将手机 上的图片复制或移动到 MINI SD 卡,同样,也可以将 MINI SD 卡上的文件复制或移动到手机。

### <span id="page-49-0"></span>浏览图片

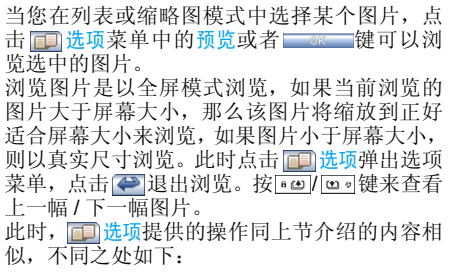

#### 缩放

通过该菜单,您可以对图片进行放大、缩小、最 佳大小、还原。<sup>一</sup>旦您选择放大图片或还原图片,导致图片的大小超出屏幕的大小,那么您可以点

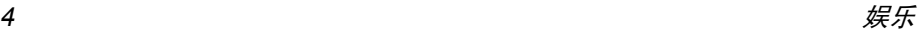

击屏幕上的方向键头来查看图片的其他部分,此时点击 ● 可以还原,再次点击 ● 才退出。选 择缩放中的缩小使浏览的图片小于屏幕大小。 对于 Gif 格式的文件不支持该功能。

### <span id="page-50-0"></span>录 音机

本款手机提供长时间的录音功能,只要您的手 机有足够的存储空间,您就可以尽情地录制。进入录音机菜单,您可以点击屏幕上的开始按钮开 始录音,在录音过程中,点击 ■ ■ 可以暂停 / 恢复录音, 点击 ● 或屏幕上的停止按钮停止录 音,录音文件自动以默认文件名保存到我的文档下的音频集中。

此时,<mark>一】选项</mark>提供的操作如下:

录制

新声音片段

#### 音频播放器器 可以打开音频播放器播放刚 刚录制的声音。

允许您录制新的声音。

存储位置选择择 您可以选择录音文件保存的 位置, 包括"本机"和 "MINI SD卡 "。

### <span id="page-50-1"></span>游戏

本款手机提供的多款内置的游戏供您娱乐。您可以按照屏幕上的提示进行游戏。

### <span id="page-50-2"></span>JAVA

本款手机支持 JAVA, 您可以下载其他游戏和应 用程序并安装到手机,通过 JAVA 安装并启动。

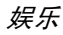

# 13・工具

### <span id="page-51-1"></span><span id="page-51-0"></span>闹钟

本款手机有 24 小时闹钟功能。共有三组闹钟, 您可以分别设定为启动或关闭。

- 1. 您可以选择一组闹钟,点击每组闹钟前面的 复选框来启动或关闭闹钟,在编辑框输入当 前这组闹钟的时间,还可以选择重复模式, 点击模式两侧的箭头来选择不同的重复模式,有四种重复模式可供选择:
- ï 在某天的一个设定时间启动闹钟
- ï 在每一天的一个设定时间启动闹钟
- ï 在工作日(星期一到星期五)的一个设定时间启动闹钟
- ï 在除周日(星期一到星期六)的一个设定时间启动闹钟
- 2. 点击铃声设定按钮则打开闹钟铃音菜单, 您 可以选择某个声音文件作为闹钟铃音。

### <span id="page-51-2"></span>日程表

通过日程表菜单,您能够进行添加新日程、查看、删除日程等操作。

 日程发生时,手机自动显示新日程到达画面,并播放日程提示音。

#### 周历 */* 月历

进入日程表,第一个画面是当前月的月历。如果在 某一天的日期上有一个标记,表明该日有事件发生。您可以通过 FEI 软键中的周历菜单切换到周历 显示,也可以通过 ※ 软键切换到周历显示。 您如果要查看某一天的具体日程,您可以点击某日来查看当天的日程列表。

#### 添加

您可以点击 3 软键进入, 按照屏幕提示的内 容添加新的日程。

#### 两种类型

- 会议如果是会议类别,则需要您设定 日期、起始时间、结束时间 (结束 时间晚于起始时间)、文本、提示方式和重复方式。
- 备忘录如果是备忘录类别,需要您设定 日期、时间、文本、提示方式、重复方式。

#### 提示方式

 您可以设定不同类型的提示方式。手机提供了几种选择:按时,提前 5 分钟,提前 10 分钟,提前 1 小时,提前 1 天,提前 1 周,不提示。如果选择不 提示,则时间到达之后手机不会进行提示,但是 该日程始终保存在列表中,您可以进入查看。

**重复方式**<br>您可以设定日程的重复方式。手机提供以下方 式:不重复,每天重复,每周重复,每月重复,每年重复。

#### 查看

通过周历或月历下的选项菜单,您可以查看本月或本周内的所有日程列表。您也可以查看所有日程列表。

#### 删除所有日程

 您可以通过周历或月历下的选项一次清空所有(已经过期和还未发生)的日程。

#### 删除过期日程

 您可以通过周历或月历下的选项一次清空所有已经过期的日程。

#### 容量查询

 您可以通过周历或月历下的选项,查询日程的 使用情况,已经使用的个数,总共个数,以及使用的百分比。

注:关机以后日程将延时到开机后提示。对于重**复日程,只提示最近的一次。** 

#### 注意事项

关机对日程的影响

当改变手机日期和时间时,将采用下列规则:

- ï 只考虑重复日程中最近的一个日程,您可以按照正常方式处理该日程。
- 不重复的日程不被修改。这意味着如果某个 日程已经过去后您又将时间设定到该日程日期之前,则重新通知您。

### <span id="page-52-0"></span>计算器

计算器可以执行加 / 减 / 乘 / 除四种运算。进入 计算器菜单后,您可以直接用触笔点击屏幕上的数字和操作符号开始计算。

编辑窗内的每个操作数最多只能输入10位数字。

#### <span id="page-52-1"></span>词酷

通过该功能您可以查阅中英文单词、选择不同的词库背单词以及创建生词本记忆生单词等功能。

#### 查单词

 选择该菜单,您可以在编辑器中输入中文或英 文单词,确认后,将搜索到的相近的单词列在屏 幕上,点击某个单词可以查看该单词的详情。在查看详情的同时,您可以按 ■ 欧 ■ 软键将生疏 的单词添加到生词本,方便您下次背单词。 该词典提供智能识别的功能,当您输入的是英文单词时,相应的在屏幕上给出中文翻译;如 果用户输入的是中文单词,则在屏幕上给出英文翻译。

#### 背单词

通过背单词菜单,您可以选择不同的词库,以不 同的方式来背单词。 可软键包括设定、快速、 中速、慢速。您需要设定的内容如下:

- <sup>ï</sup>选择词库:如 CET4、 CET6 等
- 选择范围: 您可以选择背诵的范围, 如 H-Z
- 单词的浏览方式: 自动循环还是手动循环

 ï 单词的显示方式:是否开启词意分离显示 如果当前为手动循环浏览模式,那么当您选择 快速、中速、慢速中任意选项时,自动改为自动循环浏览模式。

#### 生词本

进入生词本菜单,屏幕上将以列表显示已添加的 生词。您可以用触笔或按 · · · · · · 键来选中某个 单词,点击某个单词来查看该单词的详情,此时软键提供添加、修改、删除、删除所有操作。

### <span id="page-53-0"></span>电子书

电子书功能类似于windows的记事本,您可以创 建新的文本文件,输入文本,保存、修改、删除等。 进入电子书后,如果没有添加文件,则首先打开编辑器,您可以创建文本文件,如果已经创建过

文件,那么屏幕上显示当前已有的文件列表, 软键提供的操作如下:

新建将打开一个空的文件, 您可以讲 行编辑新的文本文件。打开 将打开当前选中的文件进行查看。 删除 删除当前选择的文件。 重命名 修改选中的文件的文件名。 查看详情可以查看选中的文件的信息,包 括文件名、大小等。发送 您可以将当前选中的文件通过 红外或蓝牙发送到其它设备。

> 发送的文件可能会因为文件太大而无法发送。

- 文件管理 可以将当前选中的文件移动或复 制到 MINI SD 卡。
- 当 新 建 文 件 或 编 辑 文 件 时,进 入 编 辑 屏, 软键提供的操作如下: $\sim$  0X
- 保存 保存当前编辑的文件。 另存为将当前的文件另存为另一个文件。
- 查找在当前的文件中查找某个关键字。

查找下一个 从上一个找到的位置起继续进行 查找。

查看详情可以查看选中的文件信息。

### <span id="page-54-0"></span>秒表

手机屏幕显示起始时间为 00:00.0,点击屏幕上的 开始按钮开始计时,点击 ~ 软键可以清零。 在计时的过程中,点击记录按钮可以将当前计时 到的时间记录下来,并且秒表继续计时,您可以最多记录 6 组数据。

### <span id="page-54-1"></span>定时器

功能与闹钟十分类似,只不过设定的是还剩多 少时间后提示您。选择开启该功能后,输入要设 定的时间,当您设定的剩余时间到,则开始响铃,响铃方式和闹钟的响铃一致。

注意,如果已关机,定时器也能自动开机来提示您时间到。

### <span id="page-54-2"></span>世界时钟

世界时钟功能帮助您查看不同时区主要城市的时间。

 在世界地图的上下部分各有一行时间,上面的一行是某一外地时间,下面的一行是本地时间。

如果在城市的边上有一个夏令时的标记,表明该城市是夏令时时间。

 您可以在选项菜单中对当前的外地城市进行设定:是否是夏令时;或者将外地城市设定为本地。

### <span id="page-54-3"></span>星座运势

星座运势可查询当年任意一天的运势情况。 进入星座运势菜单后,出现十二星座图标的选 择屏,您可以用触笔点击选择您所属的星座,或着点击 图 一软键,输入您的生日。 完成后,点击<mark>确认</mark>软键,屏幕出现 "XX 座 XX 月 XX 日的运势:……" 字样。"XX 座 " 是根据输入 的生日或选择的星座得出的, "XX 月 XX 日 " 缺 省为手机当前设定的日期。此时,点击任意日软键,可以输入当年的任意一 天, 屏幕出现 "XX 座 XX 月 XX 日的运势: …… " 字样。其中 "XX 座 " 仍是选定的星座,"XX 月 XX 日 " 为修改后的日期。

此功能仅供娱乐参考,不可作为实际应用。

### 14 • WAP

<span id="page-55-0"></span>本手机中内置了 WAP 浏览。 利用 WAP,您可 以浏览互联网上各种 WAP 网点的内容。 当您首次使用 WAP 浏览器时,您 需要首先设定WAP 的配置。

注:由于网络运营商更改其 *WAP* 设定或互联网 内容提供商更改其*WAP*网址或内容而造成您无*法正常浏览* WAP *网页,我公司恕不另行通知,*  并不承担由此产生的后果。请咨询网络运营商和互联网内容提供商获取最新信息。

### <span id="page-55-1"></span>主页 (飞利浦俱乐部)

选择此菜单,您可以直接进入主页。您可以在设定中设定主页的网址

### <span id="page-55-2"></span>书签

通过该菜单,您可以添加、管理书签,并可以直接连接到书签指定的网址。

### <span id="page-55-3"></span>上次网页

选择此菜单,您可以直接进入您上次浏览的网页。

### <span id="page-55-4"></span>输入地址

选择此菜单,您可以直接输入要浏览网页的网址然后进入浏览。

### <span id="page-55-5"></span>设定

通过该菜单您可以进行如下设定:

### 选择配置文件

 选择该菜单,屏幕显示已有的配置文件列表,您可以点击某个配置文件使其生效。

#### 编辑主页

您可以设定主页的网址。

#### 连接

网络帐户

您可以在给出的帐户列表中确认选择某个帐户。

#### 代理服务器地址

允许您输入代理服务器地址。

#### 连接类型

您可以设定网络连接的类型。

#### 代理服务器端口

允许您输入代理服务器端口。

#### 浏览器选项

显示图片

 如果要浏览的网页包含图片,那么通过该菜单,您可以决定是否显示图片。

启用刷新 您可以决定是否启用刷新功能。

#### 配置文件重命名

 选择该菜单,允许您修改当前选中的配置文件的文件名,文件名的长度不超过 40 个字节。

### 缓存

#### 缓存模式

您可以决定是否使用缓存。

#### 清除缓存

通过该菜单,您可以清除缓存。

#### *Cookies*

通过该菜单,您可以设定启用 Cookies 或清除 Cookies。

### <span id="page-56-0"></span>Push 收件箱

通过该菜单,您可以查看收到的 Push 消息,并 可以进行 Push 接收设定、删除消息。

# 15  $\cdot$  STK

<span id="page-57-0"></span>注:本菜单下的结构及名称由网络服务商设定在 $\overline{\mathsf{SIM}}\neq\overline{\mathsf{P}}$ , 不同 STK 供应商提供的服务可能不 *同 (有些 SIM 卡不提供 STK 功能。),无法进* 行修改。

STK(SIM TOOL KIT)允许基于智能卡的 SIM 运行自己的应用软件。

STK卡能够接收和发送 GSM 的短信数据, 起到 SIM卡与短信之间的接口的作用,同时它还允许 SIM卡运行自己的应用软件。这些功能经常显示 在可通过软件激活的手机屏幕上,用友好的文 本菜单代替机械的 "拨号 - 收听 - 应 答"方式, 从而允许您通过按键轻松进行复杂的信息检索操作或交易。

STK为SIM卡的增值业务提供了可开发的环境, 即一个简单、易操作的开发平台。支持 STK 卡 的手机则可以提供额外的 STK 菜单,菜单项的 内容由手机从STK卡中读出,您不能进行修改。 根据 STK 的类型, 菜单项的内容也许不是固定 的,可能通过网络运营商改变。

本手机支持 STK 提供 的增值业务,不同的运营 商提供不同的业务类型,以北京电信为例,目前支持的业务类型包括:

- ï 移动聊天
- 位置服务
- ï 娱乐服务
- 个人助理
- 电子邮件

### 图标和符号

### <span id="page-58-0"></span>显示屏

本款手机为直板手机,使用单液晶显示屏。显示屏的图形区域为 176 (宽) × 220 (高) 象素, 可显示 262K 彩色, TFT 技术。 在屏幕上显示的每一个字符都是一个完整的图形块,其大小取决于字符的字体。 以下图标在待机的状态下才会显示,用以表示当前手机的状态,如电量和网络信号等。

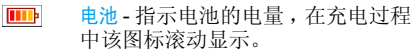

Yan 网络 - 网络图标分为两部分,左侧部 分表示是否已注册到网络,右侧部 分表示信号强度,分成 5 级 (从无 信号到最强信号)。

漫游 - 当手机在非归属网中注册时, 显示该图标。否则就不显示。

GPRS 是否登录 -GPRS 网络存在并 G 且登录的情况下显示,否则不显示。(此功能需要网络支持)

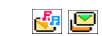

多媒体短信 - 以上两个图标分别表示 目前在消息列表中至少有一个未读 多媒体短信和和多媒体短信存储空 间已满。如果存在既满又有未读的情况,则仅显示满的图标。

短信 - 以上两个图标分别表示目前在 øØ 消息列表中至少有一个未读短信。 和短信存储空间已满。如果存在既 满又有未读的情况,则仅显示满的图标。

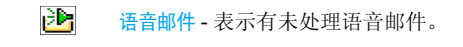

- 靏 闹钟 - 表示闹钟事件已激活。
- 凾 振动 - 表示来电到来时手机将振动。

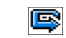

呼叫转移 - 表示启用了呼叫转移功能。

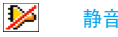

静音 - 表示启用了静音功能。

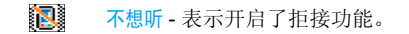

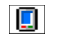

只想听 - 表示开启了准接功能。

注 意事项

#### <span id="page-60-0"></span>无线电 波

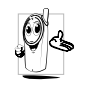

您的手机是一部低功率无线电发射器和接 收器。在操作时,手机会发出并接收无线 电波。无线电波会将您的语音或数据信号 传送到与电话网络相连的基站。该网络控制手机发射功率。

- ï 您的手机以频率 (900/1800/ 1900MHz) 传输 / 接收无线电波。
- ï GSM 网络控制传输功率 (0.01 至 2 瓦)。
- ï 您的手机符合所有相关安全标准。
- · 您手机上的 CE 标志显示符合欧洲电磁兼容 性(参考 89/336/EEC) 和低电压规定(参 考 73/23/EEC)。
- 您手机上的 CCC 标志显示符合中国强制性 产品认证 (CCC)的规定。

 您应该对自己的手机负责。为避免对您本人、他人或 对手机本身造成伤害,请仔细阅读并遵守下列全部安全指示,并告知向您借用手机的任何人士。

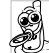

请将您的手机存放在一个安全且儿童无法触及的地方。

不要写下您的 PIN 码。请记住此密码。

 如果您在较长时间内不使用手机,应关机和拆下电池。

此外,预防未经授权使用手机的行为:

请在购买本手机后使用保安功能菜单更改您的 PIN 码,并启动通话限制选项。

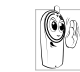

 手机的设计会遵守所有适用的法律和规章。然而手机可能会干扰其它电子设备。因此,<br>在家里或外出使用手机时,您必须遵循当<mark>地</mark><br>**的建议和规章。您尤其需要严格遵守汽车和** 飞机使用手机的规章。

 公众对于使用手机可能造成健康危害的关注已有很长时间。目前在无线电波技术(包括 GSM 技术)方 面的研究已通过审核,安全标准已经制定,以确保公<br>众不会受到无线电波的辐射危害。您的手机**符合所有**<br><mark>适用的安全标准</mark>,并且符合无线电设备和电讯终端设 备规定 1999/5/EC。

### 在下列情况下要保 持关机

防护不足或高敏感度的电子仪器可能会受到无线电波的干扰。此干扰情况有可能导致意外的发生。

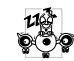

A

 在登机和 / 或将手机装入您的行李中时。在飞机上使用手机会危及飞机的操作,干<mark>扰手</mark><br>机网络,甚至可能触犯法律。

 在医院、诊所、其它保健中心及任何您附近可能会有医疗设施的场所。

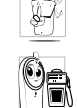

含有潜在**爆炸性气体**的地区(如加油站以及 空 气 中 含 有灰尘颗粒 如金属粉末 的 地区)。 运输可燃性产品的车辆(即使车子已停泊)或由液化石油气(LPG)驱动的车辆内,请 先检查此车是否符合现行的安全规定。

注意事项 *55*

在您被要求关闭无线电发射设备的地区,例如采石场或其它正在进行爆破作业的地区。

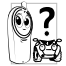

请咨询您的汽车制造商以确定您车内使用的电子仪器不会受到无线电波的影响。

### 起搏器用户

如果您是起搏器用户:

- 开机时让手机与起搏器至少保持 15 厘米以 上的距离,以免有潜在的干扰。
- ï 请不要将手机放在胸袋中。
- ï 用离起搏器较远的那一侧耳朵来接听电话,以尽量减少潜在干扰。
- <sup>ï</sup>如果您预感到已产生干扰,请关闭手机。

### 助听器用户

如果您是助听器用户,请向医生和助听器厂商咨询,了解您使用的设备是否对手机干扰敏感。

### 性能提升

为了提升手机性能,减少无线电辐射,降低电池耗电量并确保安全操作,请遵从以下指示:

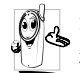

为使手机发挥最佳和最令人满意的操作性 能,我们建议您以正常的操作姿势使用本手机 (在未使用免提模式或免持式配件时):

- ï 请不要将手机放在极高或极低的温度环境中。
- ï 小心使用手机。任何误用将会导致客户服务条例声明无效。
- ï 请不要将手机浸在任何液体中:如果您的手 机弄湿了,请关机并取出电池,并在过了24 小时、手机干了之后再开始使用。
- 要清洁手机,请用软布擦拭。
- ï 拨打及接收电话所耗用的电池能量是相同 的。然而,在待机模式下的手机若持续存放 在同一地点则消耗能量较低。在待机而被移 动的情况下,手机会耗用传输更新信息到网 络所需的能量。降低背景光时间的设定,以 及避免在各菜单间做不必要的移动也有助 于节省电池能量以提供更长的通话和待机时间。

### 电池上显示的信息

您的手机由可充电电池提供能源。

- 仅可使用指定充电器。
- <sup>ï</sup>不要烧毁电池。
- <sup>ï</sup>不要使电池变形或拆开电池。
- ï 请不要让金属物体(例如口袋中的钥匙)造成电池接触器的短路现象。
- ï 避免将手机暴露在过热(>60°C或140°F),过湿或腐蚀性极强的环境中。

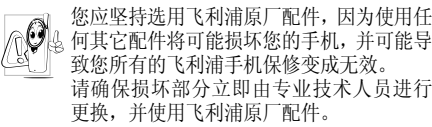

### 开车时请不要使用手机

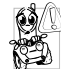

这将降低您的注意力,是非常危险的。请遵循以下指示:

 在开车时应全神贯注。在使用手机前请先将车子开到路边停好。

 请遵守开车及使用 GSM 手机所在地的法令。 如果您想要在车内使用手机,请安装专为此用途设计 的免提车用组合,不过您仍须确保自己能全神贯注地开车。

 请确保您的手机和车用组合不会阻碍车内的任何安全气囊或其它安全仪器的操作。

 某些国家的公共道路禁止使用闹铃系统来操作车灯或用车笛来提示来电。请遵循当地法令。

### EN 60950 标准

在炎热的天气或经太阳长时间暴晒(例如:在窗子或 挡风玻璃背面)的情况下,手机外壳的温度可能会升 高,特别是有金属涂层的外壳。在此情况下,拿起手 机时要特别小心,同时也应避免在环境温度超过40°C 的情况下使用手机。

### 环保责任

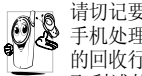

请切记要遵循有关包装材料、耗尽电池及旧 手机处理方面的当地法令,并尽量配合他们的回收行动。

 飞利浦的电池及包装材料已标注标准符号以促进废弃物的回收及正确处理。

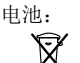

。<br>XXX 可与一般家庭垃圾一起丢弃。<br>XXX 可与一般家庭垃圾一起丢弃。 可与一般家庭垃圾一起丢弃。

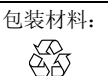

 流动中的循环代表已标示此符号的包装材料可回收。

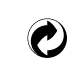

绿点符号表明已找到有关国际包装恢复和回收系统(例如:法国的 **EcoEmballage**) 的非常经济的做法。

塑胶盘及塑胶袋上的连续箭头符号 表示该材质可被回收,同时标示出塑料材质。

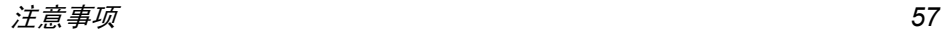

# 故障排除

#### <span id="page-63-0"></span>同步工具不能连接成功

如果同步工具不能连接成功的话,请查看手机 的本机设定菜单下的通用盘驱动功能是否被开 启,如果开启的话 , 请关闭该功能,重新开机 之后再重新连接。

#### 手机无法开机

取出电池并重新安装。然后为电池充电,直到电 池指示图标停止闪烁为止。最后,拔出充电器并尝试开机。

#### 开机时,屏幕上显示已锁信息

有人试图使用您的手机,但是不知道您的PIN 码和解锁码 (PUK)。请与服务提供商联系。

#### 屏幕上显示 *IMSI* 出错

此问题与您所申请的服务有关。请与您的运营商联系。

#### 手机不能返回待机屏幕

长按 [□],或关机,检查 SIM 卡与电池是否正 确安装,然后开机再试。

#### 不显示符号

网络连接断开。可能正位于一个信号死角 (在 隧道中或在高层建筑物之间),或是超出网络覆 盖范围。请换一个地方再试或重新连接网络(特别是在国外时),如果您的手机拥有外置天线,

查看天线是否位于适当位置或联系您的网络运营商,向其寻求帮助或获取相关信息。

#### 按键后,屏幕无反应 (或反应慢)

屏幕在极低的温度下反应会变慢。这是正常现 象,并不影响手机的操作。请到一个较温暖的地方再试。

有关其它注意事项,请向您的手机供应商咨询。

#### 您的电池似乎过热

您可能未使用规定的手机充电器。记住要始终使用手机包装中的飞利浦原厂配件。

#### 手机不能显示来电者的电话号码

此功能要视网络和所申请的服务而定。如果网络不发送来电者的号码,手机将显示<mark>来电 1 或匿名</mark> 通话。有关详细信息,请与您的运营商联系。

#### 无法发送文字消息

有些网络不允许与其它网络交换消息。请确保 您已输入短信中心号码,或联系您的运营商以获取有关详细信息。

#### 无法接收和 */* 或储存 *JPEG* 图片

如果图片太大、图片名太长或文件格式不正确,您的手机可能无法接收。

#### 您不确定手机是否正常接收来电

查看您的呼叫转移选项。

#### 在充电时,电池图标不显示指示条而且边缘闪烁

环境温度只有在不低于 0°C (32°F) 或超过 50°C (113°F) 时才能为电池充电。有关其它注意事 项,请向您的手机供应商咨询。

#### 屏幕上显示 *SIM* 出错

请检查 SIM 卡是否正确插入。如果问题仍然存 在,您的 SIM 卡可能已损坏。请与您的网络运 营商联系。

试图使用菜单中的功能时,手机显示禁止使用有些功能要视网络而定。因此,这些功能只能在 系统或您所申请的服务可支持时方可使用。有关详细信息,请与您的运营商联系。

#### 屏幕显示 "请插入 *SIM* 卡"

请检查 SIM 卡的插入位置是否正确。如果问题 仍然存在,您的 SIM 卡可能已损坏。请与您的 运营商联系。

#### 手机的省电能力似乎比本用户手册所指定的来得低

手机的省电能力与您所做的设定息息相关,(例 如:铃声音量、背景光时间)以及您所使用的 功能。请尽量关闭您所不要使用的功能以提高手机的省电能力。

#### 手机在车内无法正常操作

车内包含一些会吸收电磁波的金属零件,可能 影响手机的性能表现。您可以购买一个车用组 合,它附有一个外用天线,可在免提听筒的情况下进行通话。

您应该先向您当地的有关部门了解开车时是否可以使用手机。

#### 手机无法充电

确保将充电器上的接头正确插入手机底座的插 孔中。如果手机的电池完全没电,则需要等待几 分钟 (通常不超过 5 分钟),充电图标才会在 手机屏幕上显示。

# 飞利浦原厂配件

<span id="page-65-0"></span>飞利浦原厂配件的设计可让您的飞利浦手机发 挥最大性能。下列配件为本手机型号专用,部分 配件或已随机附有。请注意部份配件可能不在中国大陆销售。

### 充电器

插入充电器,背景灯点亮并发出提示音,手机自 动进入充电模式,电池软图标中的电量棒开始 滚动显示。此时一切振动均关闭。 软图标停止滚动表示电池已经充满。 拔出充电器,背景灯点亮并发出提示音,然后手 机自动返回正常的状态。开 / 关机状态下均可以进 行充电。

### 数 据线

您可以通过数据线将手机和 PC 连接起来,运行 PC 上的软件,能够下载 MIDI 铃音及背景图片,并且能够将手机上的照片传到 PC。另外, PC 也可以将手机作为 Modem。

为发挥您手机的最高性能,并且不会使您的保 修变为无效,请购买专为配合您的手机使用而 设计的飞利浦原厂配件。请到飞利浦指定的服务商处购取飞利浦原厂配件。

### 保养 与维护

- 1.不要将手机存放在有灰尘或肮脏的地方。这样会损坏它的可拆卸部件和电子元件。
- 2.不要在温度过高的地方存放或使用手机。高 温会缩短电子设备的寿命、毁坏电池、使一些塑料部件变形或熔化。
- 3. 您不要试图自己去维修手机或电池,请到有飞利浦授权的维修机构去维修。
- 4.请始终使用飞利浦公司原装的电池和充电器。
- 5.不要跌落、敲打或振动手机。粗暴地对待手机会毁坏内部电路板及精密的结构。
- 6. 将手机及其零配件放置在小孩接触不到的地方。
- 7.不要使用化学制品、清洗剂清洗手机,请使用清洁、干燥的软布清洁手机。
- 8. 请保持手机干燥。雨水、湿气和各种含有矿 物质的液体都可能会腐蚀电子线路。如果手 机被打湿,请立即取出电池,待手机完全晾干后方可再次使用手机。

# 注意: Mini SD 卡使用说明

<span id="page-66-0"></span>在产品的设计和生产中,飞利浦公司一贯遵循最高的技术和质量标准,以确保能为用户带来最优质且令人满意的使用体验。

因此,飞利浦公司已对您的飞利浦手机进行了充分测试,确保其与目前市场上出售的众多 Mini SD 卡 产品的操作兼容性,同时符合相关的规范和标准。

然而, Mini SD 卡生产厂家众多,产品鱼目混杂,而且存在某些不符合相关规范和标准的产品。因 此,部分应用程序 (例如音乐播放)可能会因使用不合规格的 Mini SD 卡而无法正常操作,而这已 超出飞利浦的控制范围。

如果在使用过程中遇到任何与 Mini SD 卡有关的问题,比如在播放媒体文件或浏览相册时找不到 Mini SD 卡,请在送修之前参考以下建议,再判断是否因手机故障所导致:

- 确定使用的 Mini SD 卡符合相关工业规范和标准。
- 检查 Mini SD 卡是否正确插入卡槽?把手机退回待机模式并关机,将 Mini SD 卡取出并重 新正确插入, 然后开机检查是否正常。
- 请注意, 您的飞利浦 S900 手机需要使用的 Mini SD 卡须以 FAT-16 格式进行格式化。 因此, 我们建议您使用以 FAT-16 格式进行预配置的 Mini SD 卡。若您的 Mini SD 卡附有另一种预 配置的格式,则需要重定格式为 FAT-16,例如通过个人计算机。

遵循以上指示,可以帮助您充分享用您的飞利浦手机。

商标声明

<span id="page-67-0"></span>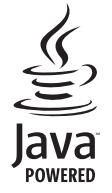

Java 是 Sun Microsystems, Inc. 的 商标。

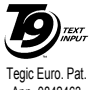

T9®是 Tegic 通信公司的商标。

Tegic Euro. Pat. App. 0842463

## 客户服务条例声明

<span id="page-68-0"></span>1. 当手机出现故障,客户凭购机的有效发票及三包凭证享受三包权利。

符合其中保修规定的可选择最近的飞利浦授权维修 中心享受保修服务。客户可通过服务热线咨询维修网点。

- 2. 凡本公司出售的手机主机享有自购买日起壹年的保修。充电器保修壹年,电池保修半年,耳机保修叁个月。
- 3. 属于下列情况之一,则不属于三包范围。属非保修手机,维修中心将作保外收费维修处理。
	- 手机无购机发票和三包凭证,亦不能提供有 效证据证明手机在三包有效期内,并超过出厂日期 15 个月;
	- 购机发票或三包凭证上的内容与商品实物 标识不符或被涂改。包括手机调出的 IMEI 号和机身背贴上的不符;
	- 手机背后的封条或标签被撕毁 / 涂改 / 损坏 / 不可辨识。手机的保修标记被拆封或丢失;
	- 手机浸液 (如: 入水 / 手汗 / 使用环境潮 湿)、摔过、非法拆装等原因造成的损坏;
- 未按产品使用说明书要求使用、维护、保养 或意外或运输所造成的损坏;因不可抗力如地震、水灾、战争等原因造成的损坏。
- 4. 其他限制:本保证和三包凭证构成完整的协议书。除上述明确表明的保证内容以及法律和不可排除的内容以外,飞利浦不提供其它任何保修。并且特此声明不保证任何适销性,也不对某一特定用途做默认保修。

飞利浦对任何有关该产品的购买及使用而引起的无论何种类型、原因的损失、或及何种形式与特点的索赔的全部赔偿额,只限于原始产品当时的购买金额。

然而,飞利浦将不负责任何因本产品的购买或使用而引发的惩罚性的、特别的、意外的、间接的或相应而生的损害(包括但不限于使用损失、时间损失、各种不便、商业损失、利润损失、商业机会损失、货物及服务的替换费用、投资损失、商誉信誉损害或数据丢失及第三方索赔)。在法律许可的最大限度内,不论飞利浦是否已被告知这种损失的可能性,尽管任何有限补偿的基本目的也无法实现,但这些限制依然有效。

本条例和三包凭证将构成客户与飞利浦之间就该移动电话机商品所达成的完整的唯一的协议。它将取代之前各方的所有协议,包括口头或书面及来往与各方之间与此有限责任协议有关事项的通讯。任何速递商、零售商、代理人、销售商、雇员,其中包括飞利浦的雇员均不得对此有限责任协议做任何更改。您也不应将任何此类的修改作为依据。

5. 本公司设有售后服务热线回答客户产品使用问题,国内维修网点咨询并接听客户投诉。热线服务时间星期一至五 8:30 - 17:30, 假期及其他时间有语音信箱自动留言。热线服务电话:4008 800 008

\* 飞利浦对以上内容保留最终解释权。

# 说明书勘误表

# 请注意有关照相机功能图标及描述如下:

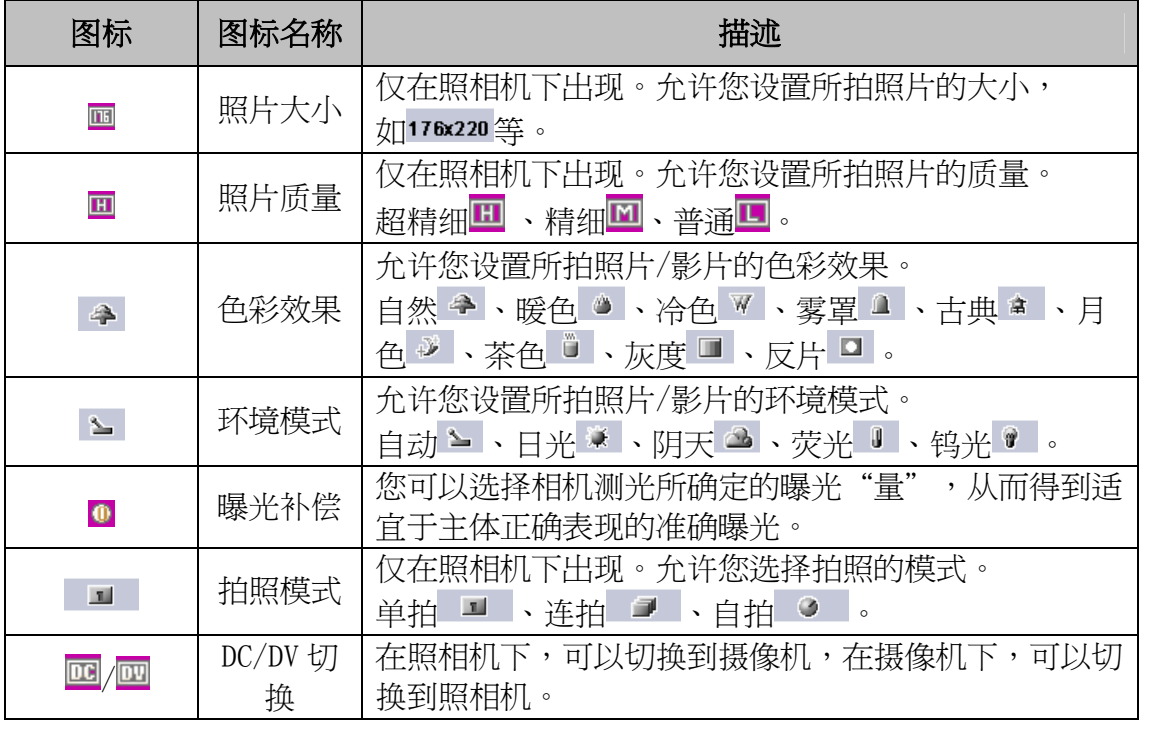